FAKULTA MECHATRONIKY,<br>INFORMATIKY A MEZIOBOROVÝCH STUDIÍ TUL

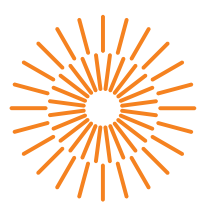

## **Diplomová práce**

# **Program pro obsluhu jednoúčelového stroje na vrtání**

*Studijní program:* N0714A270010 Mechatronika *Autor práce:* **Bc. Petr Skuthan** *Vedoucí práce:* Ing. Lukáš Hubka, Ph.D. Ústav mechatroniky a technické informatiky

Liberec 2024

FAKULTA MECHATRONIKY,<br>INFORMATIKY A MEZIOBOROVÝCH STUDIÍ TUL

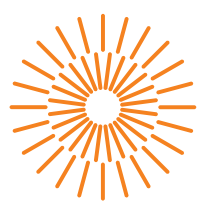

## **Zadání diplomové práce**

# **Program pro obsluhu jednoúčelového stroje na vrtání**

*Jméno a příjmení:* **Bc. Petr Skuthan** *Osobní číslo:* M22000039 *Akademický rok:* 2023/2024

*Studijní program:* N0714A270010 Mechatronika *Zadávající katedra:* Ústav mechatroniky a technické informatiky

#### **Zásady pro vypracování:**

- 1. Popište očekávané funkce stroje, definujte požadavky na PLC a jeho periferie. Popište nezbytné bezpečnostní prvky a postupy.
- 2. Zrealizujte program na PLC pro realizaci výroby na vrtacím stroji.
- 3. Umožněte komunikaci stroje s nadřazeným systémem prostřednictvím OPC i vzdálenou správu PLC. Vytvořte vizuální komunikační rozhraní na PC.
- 4. Proveďte důkladný rozbor procesu CE certifikace v souvislosti s vrtacím strojem, včetně identifikace požadavků a omezení.

*Rozsah grafických prací:* dle potřeby dokumentace *Rozsah pracovní zprávy:* 40 až 50 stran *Forma zpracování práce:* tištěná/elektronická *Jazyk práce:* čeština

#### **Seznam odborné literatury:**

- [1] THOMAS, David a HUNT, Andrew. The pragmatic programmer: your journey to mastery. 20th anniversary edition. Boston: Addison-Wesley, [2020]. ISBN 9780135957059.
- [2] BERGER, Hans. Automating with Simatic S7-1500: Configuring, Programming and Testing with Step 7 Professional. Publicis MCD Werbeagentur, 2017. ISBN 9783895784606.
- [3] Programming Guideline for S7-1200/S7-1500: STEP 7 (TIA Portal) and STEP 7 Safety in TIA Portal [online]. 12/2018. Siemens [cit. 2023-04-10]. Dostupné z: https://cache.industry.siemens.com/dl/files/040/90885040/att\_970576/v1/ 81318674\_Programming\_guideline\_DOC\_v16\_en.pdf.
- [4] Označení CE. Your Europe [online]. 2023 [cit. 2023-10-04]. Dostupné z: https://europa.eu/youreurope/business/product-requirements/labels-markings/ce- -marking/index\_cs.htm

*Vedoucí práce:* Ing. Lukáš Hubka, Ph.D. Ústav mechatroniky a technické informatiky

L.S.

*Datum zadání práce:* 12. října 2023 *Předpokládaný termín odevzdání:* 14. května 2024

prof. Ing. Zdeněk Plíva, Ph.D. děkan

doc. Dr. Ing. Jaroslav Hlava garant studijního programu

V Liberci dne 12. října 2023

# **Prohlášení**

Prohlašuji, že svou diplomovou práci jsem vypracoval samostatně jako původní dílo s použitím uvedené literatury a na základě konzultací s vedoucím mé diplomové práce a konzultantem.

Jsem si vědom toho, že na mou diplomovou práci se plně vztahuje zákon č. 121/2000 Sb., o právu autorském, zejména § 60 – školní dílo.

Beru na vědomí, že Technická univerzita v Liberci nezasahuje do mých autorských práv užitím mé diplomové práce pro vnitřní potřebu Technické univerzity v Liberci.

Užiji-li diplomovou práci nebo poskytnu-li licenci k jejímu využití, jsem si vědom povinnosti informovat o této skutečnosti Technickou univerzitu v Liberci; v tomto případě má Technická univerzita v Liberci právo ode mne požadovat úhradu nákladů, které vynaložila na vytvoření díla, až do jejich skutečné výše.

Současně čestně prohlašuji, že text elektronické podoby práce vložený do IS/STAG se shoduje s textem tištěné podoby práce.

Beru na vědomí, že má diplomová práce bude zveřejněna Technickou univerzitou v Liberci v souladu s § 47b zákona č. 111/1998 Sb., o vysokých školách a o změně a doplnění dalších zákonů (zákon o vysokých školách), ve znění pozdějších předpisů.

Jsem si vědom následků, které podle zákona o vysokých školách mohou vyplývat z porušení tohoto prohlášení.

## Program pro obsluhu jednoúčelového stroje na vrtání

## Abstrakt

Tato diplomová práce se věnuje kompletnímu zprovoznění řídícího systému pro vrtací jednoúčelový stroj s nadřazeným serverem, který definuje některé parametry automatického cyklu stroje a zároveň slouží pro ukládání výsledků pracovních cyklů s případnými chybami během cyklu.

Práce analyzuje všechny potřeby zákazníka a utváří jim reálnou podobu. V počátku klade důraz na dodržení všech potřebných norem pro udělení certifikace CE a na základě výsledku popisuje vytváření elektrodokumentace pro zapojení stroje se všemi potřebnými bezpečnostním i řídícími komponenty.

Pro vrtací stroj byl vytvořen řídící program, který má možnost nastavování z vizualizace běžící na připraveném počítači a zároveň je řízen objednávkami z nadřazeného severu, který je síťově oddělen průmyslovým routerem od lokální sítě stroje.

Jednoúčelový vrtací stroj je úspěšně zprovozněn a kompletně předán do rukou zákazníka s nastaveným vzdáleným přístupem pro případné budoucí úpravy.

Klíčová slova: PLC, programování, elektrodokumentace, certifikace CE, vzdálený přístup, vizualizace, jednoúčelový stroj

## Program for Operating a Single-purpose Drilling Machine

## **Abstract**

This thesis deals with complete commissioning of the control system for drilling station with superior server, that could define some parameters of automatic cycle and also save results of automatic cycle with all error codes.

The process analyses all the requirements of the customer and forms a realistic form. In the beginning it emphasises the fulfilment of all the needs standards for the award of CE certification and consequently describes the development of electrical documentation for the connection of machine with all the necessary safety and control components.

For drilling station was created the control program, which allows to make some changes from vizualization, that is running on computer. The station is controlled by orders from the superior server, which is connected from separated external network by industrial router to local network of the machine.

The drilling station is fully operational and completely handed over into the hands of the customer with the set ready remote access for future adjustments.

Keywords: PLC, programming, electrical documentation, certification CE, remote access, vizualization, station

## Poděkování

Rád bych poděkoval za spolupráci a odborné vedení při realizaci této diplomové práce Ing. Lukášovi Hubkovi Ph.D. a rodině za jejich psychickou a finanční podporu po celou dobu studia.

# Obsah

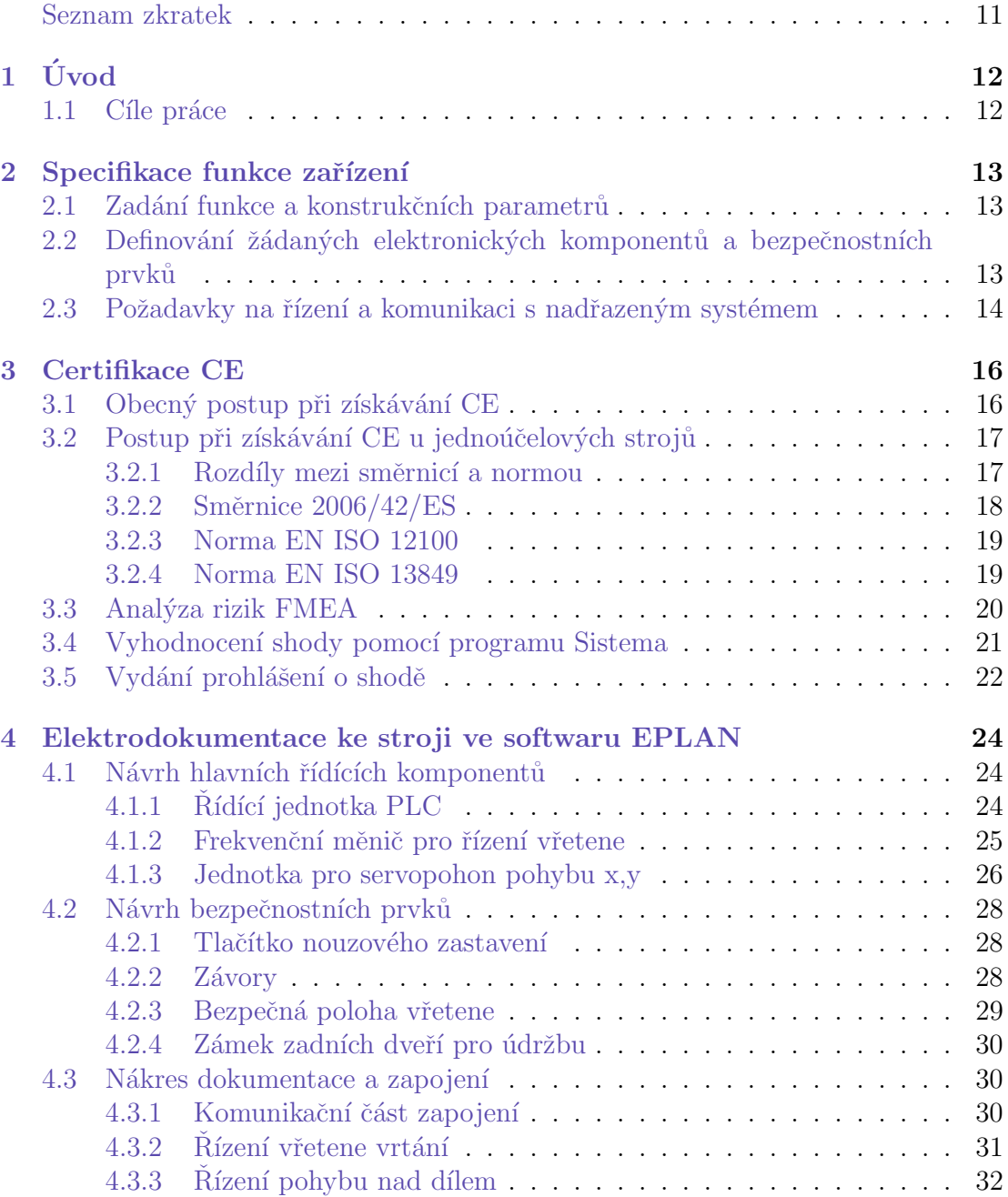

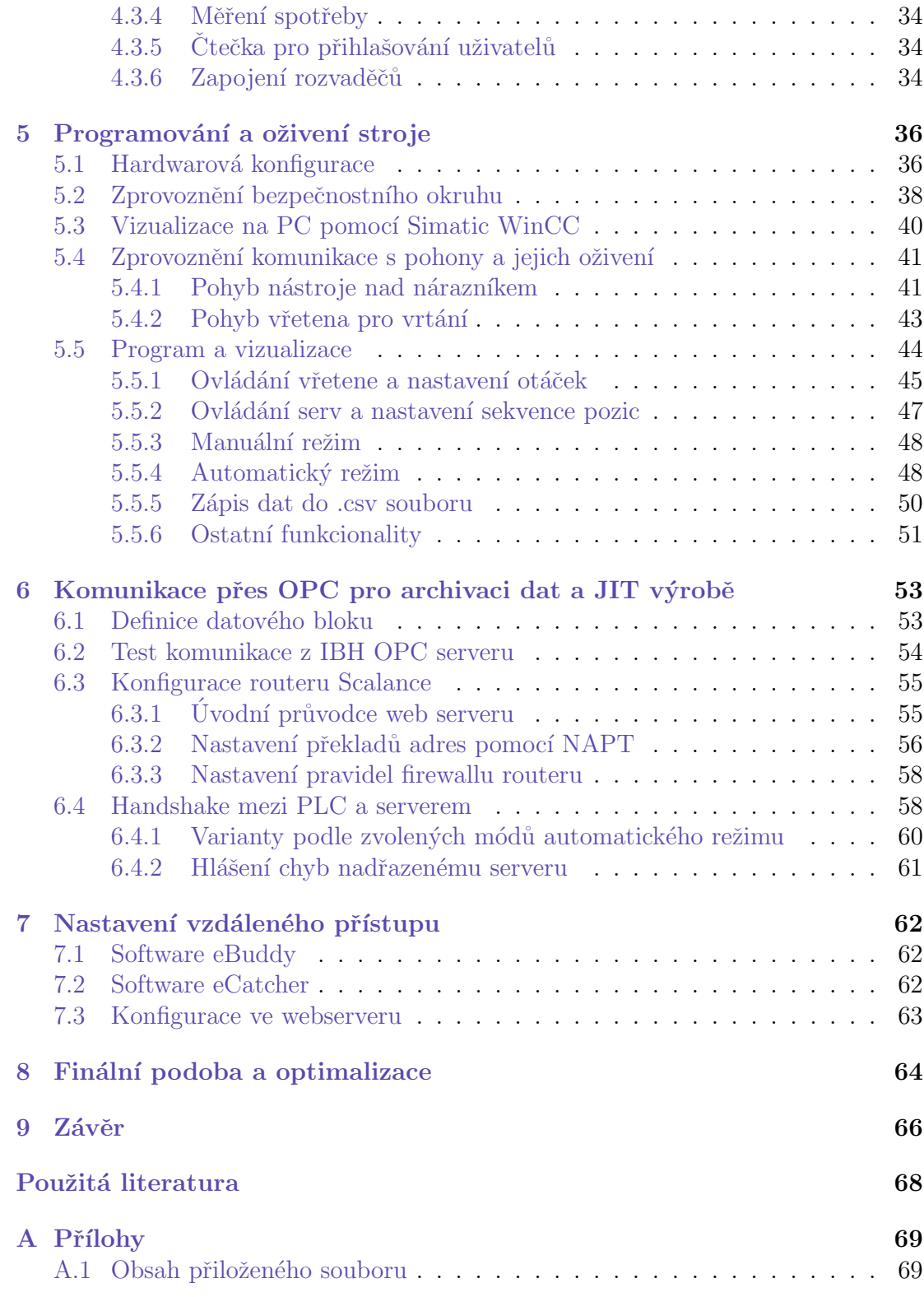

# Seznam obrázků

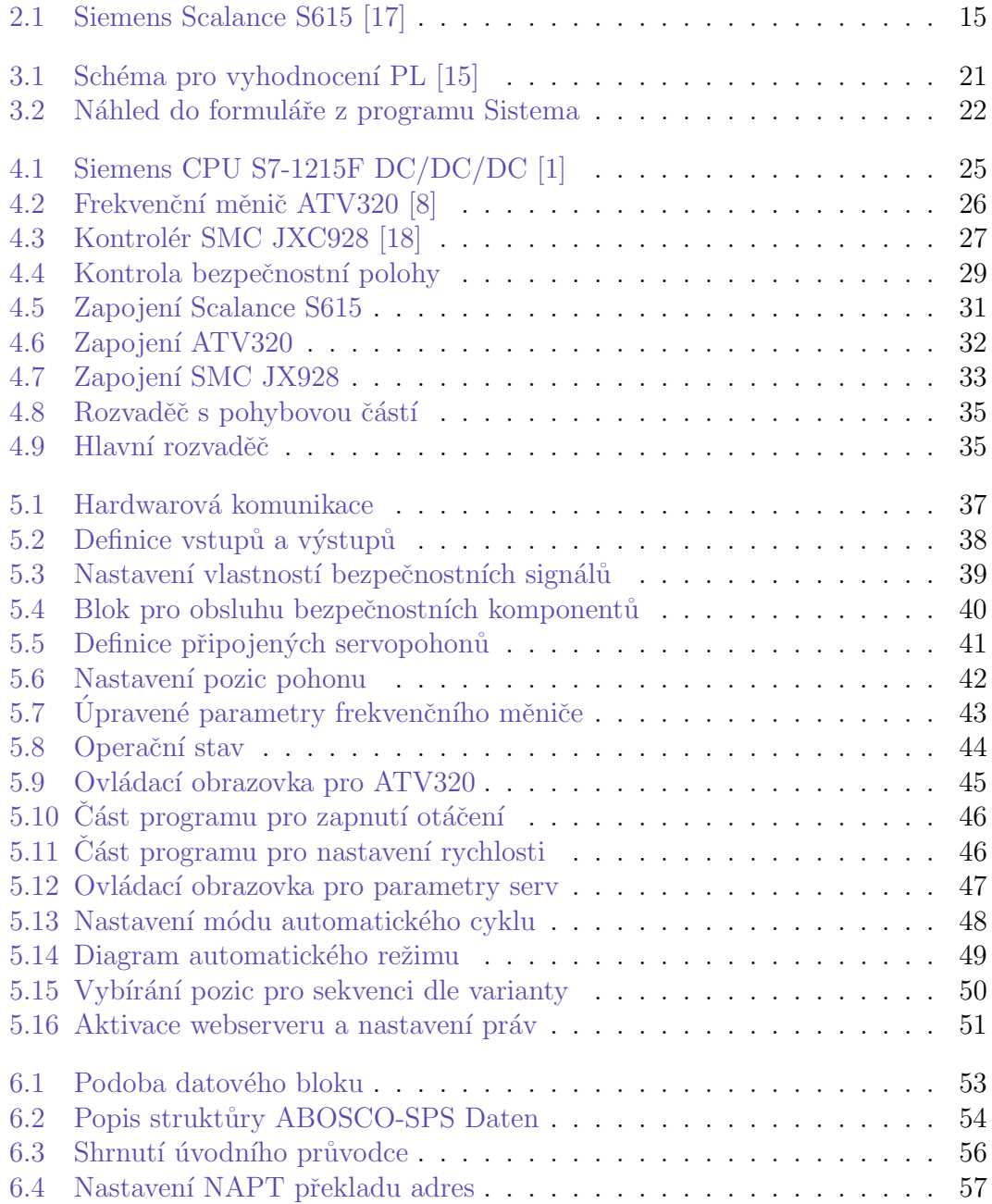

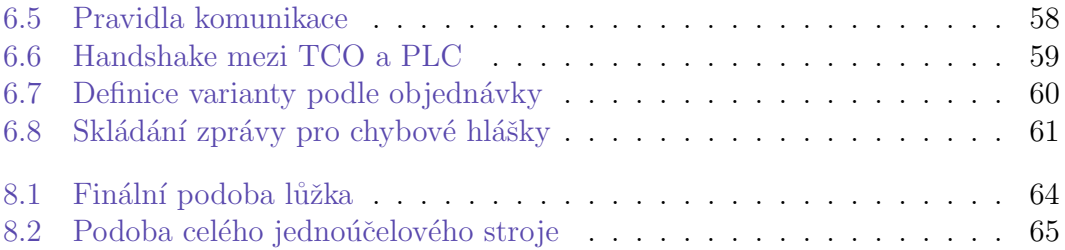

### Seznam zkratek

PLC - Programmable Logic Controller HMI - Human Machine interface CPU - Central Processing Unit JIT - Just In Time COM - Component Object Model DCOM - Distributed Component Object Model MQTT - Message Queuing Telemetry Transport AMQP - Advanced Message Queuing Protocol NAT - Network Address Translation NAPT - Network Address and Port Translation FBD - Function Block Diagram IL - Instruction List ST - Structured Text SFC - Sequential Function Chart HSC - High-Speed Counters PTO - Pulse Train Output IP - Internet Protocol OPC - Ole for Process Control OPC UA - OPC Unified Architecture TCP - Transmission Control Protocol UDP - User Datagram Protocol CE - Conformité Européenne FMEA - Failure Mode and Effects Analysis  $\textcolor{red}{\check{\mathbf{C}}}\mathbf{SN}$  -  $\check{\mathbf{C}}\mathbf{esk}\hat{\mathbf{a}}$  soustava norem ISO - International Organization for Standardization RPN - Risk Priority Number PL - Performance Level DC - Direct Current STO - Safe Torque Off SS - Safety Stop OSSD - Output Signal Switching Device GSD - General Station Description LCD - Liquid Crystal Display DCP - Discovery and Basic Configuration Protocol DB - Data Block

# 1 **Úvod**

Diplomová práce pojednává o celém procesu návrhu, výroby a celkového oživení jednoúčelového vrtacího stroje i se všemi potřebnými certifikacemi a bezpečnostními kontrolami, které jsou standardně vyžadovány v průmyslové výrobě a prioritně v automobilovém průmyslu.

V úvodní části se zaměřuje na pochopení požadavků zákazníka před začátkem vývoje výrobní technologie, což by mělo eliminovat pozdějším případné neshody při předávání stroje na místě působení. Dále se analyzují veškeré certifikace a bezpečnostní kontroly, které budou před odesláním potřeba provést. Důležitou částí je také návrh elektrodokumentace v programu EPLAN, vytvoření řídící programu v PLC, se kterým se pojí nastavení a konfigurace všech elektrických komponentů včetně jejich vzájemné komunikace.

Nedílnou součástí podobných průmyslových zařízení je podpora vzdáleného přístupu ke stroji a propojení s nadřazeným systémem pro řízení výroby JIT, které je v současnosti často používané pro zmenšení skladovacích prostor a ušetření náročné logistiky při převozu dílů.

Tato práce utváří pohled na kompletní proces výroby skutečného zařízení, které bude sloužit v reálném provoze průmyslové automatizace. Některé detaily se mohou lišit z důvodu autorských práv firmy a později také zákazníka.

## 1.1 Cíle práce

Cílem této diplomové práce je nastudování požadavků zákazníka, následná rozvaha o použitých komponentech a přiblížení procesu výroby jednoúčelového vrtacího stroje. Nadále je potřeba vytvořit a popsat řídící program pomocí PLC a k němu ovládací vizualizace na PC pro nastavování nebo jednoduché ovládání. Ke každému elektrickému zařízení nebo stroji je potřeba přiložit veškerou elektrodokumentaci, návody na používání a bezpečnostní certifikace. Dále je potřeba nastavit vzdálený přístup pro případné úpravy a zprovoznění komunikace s nadřazeným systémem pro řízení zakázkové výroby. V poslední řadě je cílem práce popsat proces optimalizace u zákazníka a případné úpravy, které jsou potřeba udělat pro úplné předání stroje.

## 2 Specifikace funkce zařízení

### 2.1 Zadání funkce a konstrukčních parametrů

Hlavní konstrukční parametry u takto vyráběných jednoúčelových strojů pro vrtání jsou povolené použité materiály, materiál vrtaného dílu, počet a potřebná kvalita vytvořených děr, aby po vyvrtání nezbývaly nechtěné špony a další nečistoty.

Konkrétně u tohoto stroje se bude vrtat do předních nárazníků auta vyráběných ze směsi plastu. To znamená, že nebude potřeba zajišťovat některý ze speciálních materiálů nebo typů vrtáků. Hlavním kriteriem bude nezanechat na pohledové části nárazníku viditelné stopy po vrtání nebo uchycení dílu v lůžku. V technické specifikaci stroje je uveden počet děr, který se bude pohybovat ve vyšších jednotkách. Přesný počet děr je určen podle modelu vozu a země následného prodeje. Při kreslení 3D modelu se musí připravit lůžko pro klasický a RS model. U pohledových dílů bývá častým problémem použitý materiál vytvořeného lůžka, na vnějších stranách se často objevují malé škrábance a otlačeniny. V dnešní době existuje již několik způsobů na výrobu tvarovek z materiálů, které nezanechávají žádné viditelné stopy na vyráběných dílech. Pro tento vrtací stroj se tvarovky všech dotykových ploch vyfrézují na CNC s následným pogumováním. Aby na materiálu nezůstávaly žádné mastné špony, bude k pohybujícímu se vřetenu připevněna plastová, flexibilní hadice od vysavače. Pro splnění všech norem ohledně hluku je více, než žádoucí zajistit maximální hladinu hluku na místě obsluhy operátora. To zajistí akustická profilová pěna na boxu u vysavače.

U vrtání a změny pozice vřetene je nutné myslet na celkové zabezpečení stroje, před nežádoucím vniknutím operátora. To by mohlo vést k případnému zranění nebo poškození dílu. Celý jednoúčelový stroj bude v uzavřeném boxu a všechny možné průchody budou zabezpečeny bezpečnostními prvky.

## 2.2 Definování žádaných elektronických komponentů a bezpečnostních prvků

Všechny vyžadované elektronické komponenty a bezpečnostní prvky se definují v obecné technické specifikaci celého závodu, kde bude jednoúčelový stroj sloužit. Jedná se o přesnou definici výrobců všech podstatných komponent stanice. Většinou se jedná hlavně o řídící komponenty jako jsou PLC, komunikační moduly, bezpečnostní relé, frekvenční měniče a ovládací jednotky pro řízení pohonu. Firmy se snaží celé výrobní závody sjednotit v rámci výrobců komponentů, z důvodu lepší a rychlejší údržbě případných vad a poruch. Také se podstatně zmenší potřebná kapacita skladovacích prostor pro náhradní díly.

U jednoúčelového stroje pro vrtání nárazníků je ve specifikaci definováno, že všechny řídící jednotky včetně bezpečnostních musí být od výrobce Siemens, ovládací kontroléry Schneider Electric, SMC nebo SEW a kontrolní prvky s veškerou senzorikou od dodavatelů Eaton, Sick, Keynece a Pepperl Fuchs.

## 2.3 Požadavky na řízení a komunikaci s nadřazeným systémem

Jedním z hlavních požadavků na ovládání stroje byla možnost zvolení pozice děr na nárazníku, jelikož se může lišit v závislosti na modelu nebo zemi prodeje. V programu a polohovacím systému bude tedy nutné připravit funkci se škálou nastavitelných pozic, které se budou měnit v závislosti na objednávku nadřazeným systémem.

Pro vytváření objednávek je v závodě připraven nadřazený server, který dohlíží na celkový chod objednávek a řídí celý výrobní cyklus všech komponentů auta. Pro každou stanici v síti závodu bude připravena jedna unikátní IP adresa, přes kterou se přesměruje komunikace mezi PLC a serverem. Server bude nahlížet a zapisovat do datového bloku v PLC. Po naskenování štítku s kódem objednávky zapíše typ modelu a všechny potřebné parametry pro výrobu.

Takto řízenou komunikaci s možností nahlížení a zapisování do datových bloků PLC je možné realizovat několika způsoby. V současné době je nejpoužívanější komunikace OPC UA, což je vylepšená verze OPC. OLE for Process Control je jeden ze starších průmyslových protokolů, který se používá pro komunikace mezi průmyslovými zařízeními a třetí stranou. Funguje na architektuře klient-server a dříve se používal v kombinaci s COM/DCOM technologiemi, díky kterým se stával problém s kompatibilitou a bezpečností celých systémů. OPC UA je nástupcem, který je modernější a bez problémů předešlé generace OPC. Obsahuje nové bezpečnostní funkce, možnost šifrování a podporuje mnoho druhů komunikačních kanálu jako jsou TCP/IP, MQTT, AMQP a další. Tyto dva typy průmyslových standardů jsou interoperabilní. Dalším průmyslovým standardem je S7 protokol, který už je zaměřen pouze pro komunikaci Siemens PLC s ostatními zařízeními. Poskytuje také několik bezpečnostních funkcí, ale není jimi tolik obsáhlý jako například OPC UA. Používá se pro jednoduchý a rychlý přenos u Siemens komponentů, protože je jeho nastavení a aplikace jednodušší. Volba komunikace se musí zvolit podle možností nadřazeného serveru. V závodě, kde bude vrtací stroj umístěn, je server SCADA vybaven OPC

UA i OPC a dokáže komunikovat i pomocí S7 protokolu.

K řízení celého stroje je specifikováno PLC Siemens S7-1215, které je pro daný typ zařízení dostačující. Jak už jsem zmínil, tak pro každou stanici bude připravena pouze jedna unikátní IP adresa. To znamená, že bude nutné bezpečně oddělit naší lokální síť od nadřazeného serveru. Pro přesměrování komunikace a IP adres bude připraven router Scalance S615 od firmy Siemens, který dokáže bezpečně oddělit vnější síť od venkovní a po nastavení určitých pravidel chování se správně nadefinovanou směrovací tabulkou obstará bezstarostný a bezpečný chod informací. Všechny informace se budou komunikovat pomocí průmyslového OPC, který je určen k získávání dat ze SCADA systémů přes ethernet, toto je přesně náš případ a zároveň je podporován nadřazeným serverem. Tato metoda je sice starší, ale pro náš účel bude dostačující.  $[12]$   $[17]$ .

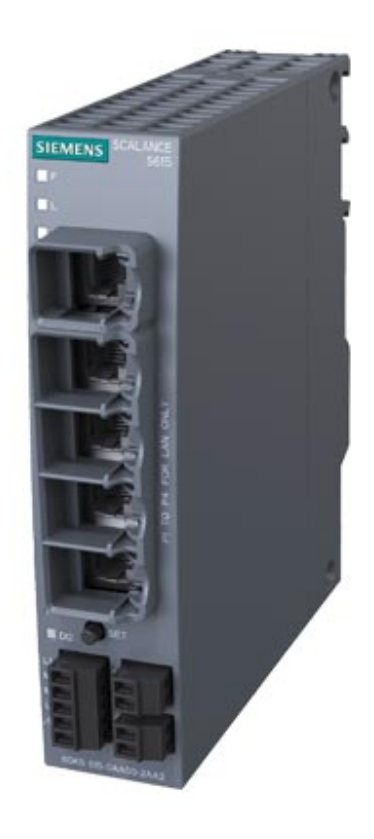

Obr. 2.1: Siemens Scalance S615 [17]

Klíčové vlastnosti routeru:

- Zabezpečuje ochranu průmyslových zařízení.
- $\bullet$  Funguje i jako 5 portový switch.
- Obsahuje konfigurovatelné digitální vstupy a výstupy.
- Dokáže zprostředkovat překlad IP adres NAT/NAPT.

## 3 Certifikace CE

Certifikace CE je důležitým parametrem pro výrobce a také dovozce, kteří chtějí uvést své výrobky na trh v Evropské unii a Evropském hospodářském prostoru. Tento proces certifikace pro všechny znamená, že dodávaný výrobek splňuje veškeré příslušné evropské požadavky a odpovídá veškerým normám v oblasti bezpečnosti, ochrany zdraví a životního prostředí. Bez tohoto certifikátu je v podstatě výrobek neprodejný v celé Evropské unii.

Proces a certifikace CE obecně byla uvedena v platnost roku 1985 jako jednou ze součástí iniciativy Evropské komise snažící se o vytvoření jednotného a bezpečnějšího trhu v Evropě. Toto označení představuje výrobek, který je vyroben ve většinové shodě s evropskými normami, směrnicemi a umožňuje volný pohyb zboží v rámci celé Evropské unie a Evropského hospodářského prostoru. Díky této certifikaci CE mohou mít nakupující spotřebitelé absolutní důvěru v bezpečnost a kvalitu výrobků, které kupují s touto certifikací.[3]

## 3.1 Obecný postup při získávání CE

Celkový obecný proces získání certifikace CE je velice komplexní a vyžaduje pečlivou přípravu, znalosti a veškerou dokumentaci. Obecný postup tvoří několik zásadních kroků.

Identifikace příslušných směrnic je první krok. Základem je nutné určit, pod které evropské směrnice spadá daný výrobek. Všechny takové směrnice deklarují hlavní požadavky na funkční bezpečnost stroje, ochranu zdraví a životního prostředí v místě budoucího využití výrobku. Následuje hodnocení shody, výrobce nebo dovozce musí vytvořit takzvané hodnocení shody, které obsahuje celkově prověření výrobku. Prověřuje zda jsou splněny veškeré stanovené požadavky příslušných směrnice. Tyto požadavky mohou obsahovat testování komponentů v laboratořích nebo posouzení všech dodaných technických dokumentací.

V poslední řadě přichází vydání certifikace CE, na výrobek shodně shledaný se všemi potřebnými požadavky se poté vydává certifikace CE. Ta umožňuje výrobku vstoupit a být obchodován na trhu Evropské unie a Evropském hospodářském prostoru.

## 3.2 Postup při získávání CE u jednoúčelových strojů

Celkový postup pro získání certifikace CE u jednoúčelových strojů je podobný jako u jiných výrobků, ale zde se zaměřujeme na specifické požadavky a normy, které musí být platné pro tento typ zařízení. Postup pro získání certifikace u jednoúčelových strojů je následující.

Základem je identifikace příslušných směrnic, to znamená nutnost určit pod které evropské směrnice spadá daný jednoúčelový stroj. Směrnice, které se většinou týkají jednoúčelových strojů, zahrnují směrnici o strojích 2006/42/ES, která definuje podstatné základní požadavky na funkční bezpečnost a ochranu zdraví uživatelů při užívání strojů na území Evropské unie.

Následuje hodnocení shody, kde výrobce nebo dovozce je povinen provést hodnocení shod jednoúčelového stroje s požadavky dané směrnice. To znamená projít a zkontrolovat návrh konstrukce, komponentů a provozu, zda jsou v souladu s veškerými bezpečnostními normami. V tomto případě se bude jednat hlavně o normy EN ISO 12100, což je mezinárodní norma pro bezpečnost strojů a mezinárodní norma EN ISO 13849, která se týká požadavků na bezpečnost elektrických, elektronických a programovatelných elektronických systémů pro stroje.

Pro kompletní splnění je potřeba dodat všechny technické dokumentace a posouzení shody. Výrobce nebo dovozce je povinen dodat kompletní technickou dokumentaci a příslušné návody, které obsahují všechny informace o návrhu, výrobě a správném provozu stroje. Tyto dokumentace poté slouží a dodávají se jako důkaz o shodě s požadavky směrnice. U některých typů zařízení může být spotřebitelem vyžádána zkouška funkce či posouzení o shodě, kterou provede nezávislý certifikační orgán. Takové zkoušky jsou zaměřeny na kontrolu splnění všech požadavků na funkční bezpečnost a ochranu zdraví. K takovým zkouškám patří například měření doběhových časů pohonů při aktivovaném bezpečnostním zastavení pomocí závor nebo nouzových tlačítek.

Posledním krokem je vydání certifikace, při úspěšném dokončení všech předešlých bodů je umožněno výrobci označit svůj jednoúčelový stroje symbolem CE a dodat mu patřičné označení. Tímto certifikátem se zařízení oficiálně dostává na Evropský trh za účelem prodeje a následného průmyslového využití.

#### 3.2.1 Rozdíly mezi směrnicí a normou

Pro upřesnění a celkové pochopení, co všechno musí jednoúčelový stroj splňovat ze strany funkční bezpečnosti a ochrany zdraví, bude vhodné v krátkosti definovat hlavní rozdíly mezi jednotlivými právními dokumenty.

Směrnicí se rozumí právní předpis, který vydává a stanovuje určité žádané

obecné cíle všem zemím Evropské unie. Pak je ale na jednotlivých zemích, jak s danými směrnicemi naloží. Všechny země mají několik možností, mohou upravit či jinak formulovat vnitrostátní zákony, nicméně na konci se každá země unie musí dostat ke stejným cílům stanoveními Evropskou unii. Směrnice jsou právně závazné, takže se podle nich musí řídit každý dovozce či prodejce v závislosti na přesných formulacích vnitrostátních zákonů.

Normy jsou také známe jako standardy. Jedná se o dokumenty, které přesněji specifikují podmínky pro jednotlivé výrobky či procesy. Jsou zpracovány odborníky na konkrétní typy problému. Všechny normy jsou obecně nepovinné, ale pro splnění certifikace CE jsou nutné. $[14]$ 

#### 3.2.2 Směrnice 2006/42/ES

Tato směrnice je známá pod názvem Směrnice o strojích. Jedná se o jednu z hlavních právních předpisů Evropské unie ohledně zajištění bezpečnostní veškerých výrobních strojů. Směrnice začala platit dne 29. prosince 2009, kdy byla schválena Evropským parlamentem a Radou Evropské unie. Její předchůdce byla Směrnice o strojích 98/37/ES. Po uvedení v platnost byla ještě několikrát poupravena.

Cílem této směrnice je zkompletovat všechny předpisy ohledně funkční bezpečnosti a ochrany zdraví při distribuci výrobních strojů v Evropské unii a Evropském hospodářském prostoru. Směrnice o strojích shrnuje podmínky pro všechny typy výrobních strojů. Do této skupiny tedy spadají i jednoúčelové průmyslové stroje.

Sběrnice o strojích pojednává a harmonizuje několik hlavních prvků:

- Základní požadavky na bezpečnost: Stanovení základních požadavků na funkční bezpečnost a ochranu zdraví z hlediska používání, konstrukce, provozu a údržby.
- Hodnocení shody: Deklarace povinnosti provedení hodnocení o shodě všech vyrobených zařízení a strojů.
- Technická dokumentace: Povinnost vytvářet kompletní dokumentaci o vyrobených strojích, včetně všech dokumentů. Dokumenty jsou myšleny certifikace, návody k použití, konstrukční modely a další potřebné.
- Zákaz obcházení: Stanovuje zákaz obcházení či vynechání některých požadavků na bezpečnost pomocí následných úprav.

Směrnice o strojích je hlavní nástroj Evropské unie na zajištění funkční bezpečnosti a ochrany zdraví pracovníků v celém evropském trhu. Dodržování směrnic je povinné, protože se jedná o právní předpis. Směrnice je tedy jeden z hlavních důvodů certifikace CE a vytváření podpůrných návodných dokumentů.[19]

#### 3.2.3 Norma EN ISO 12100

Mezinárodní norma EN ISO 12100 je určena pro zajištění bezpečnosti strojů, správnou konstrukci a hodnocení bezpečnosti všech výrobních strojů. Byla vydána a vypracována Mezinárodní organizací pro normalizaci. Pojednává o obecných zásadách pro hodnocení bezpečnostních rizik spojených s využíváním různých typů strojů.

Hlavním důvodem vydání této normy je snaha o poskytnutí přehledu všem výrobcům nebo konstruktérům o možnosti identifikace a minimalizace všech rizik týkající se používáním výrobních strojů. Norma se specializuje na předcházení možných úrazů, analýzu rizik a následných možných opatření pro absolutně minimální šanci na zranění všech uživatelů stroje.

Norma nám poskytuje konkrétní postupy pro identifikaci možných nebezpečných situací, které mohou vznikat u používání výrobních strojů. Jedná se o mechanické, elektrické ale i chemické možnosti potenciálního nebezpečí. Díky této normě jsou k dispozici metody pro analýzu rizik nebo pravděpodobnosti vzniku nebezpečí.

Podle výsledku analýzy se následně upravuje konstrukce strojů a elektrické instalace, aby splňoval minimální požadavky na funkční bezpečnost. Některé problémy je možné vyřešit přidanou úpravou nebo instalací přídavných ochranných prvků.

Pro splnění této normy jsou vyžadovány dodržené všechny bezpečnostní předpisy, kompletní technická dokumentace a ověření rizik pomocí analýzy. Dodržení této normy je klíčové pro získání certifikace CE.[4]

#### 3.2.4 Norma EN ISO 13849

Mezinárodní norma EN ISO 13849 stanovuje hlavní požadavky na bezpečnost elektrických a programovatelných systémů pro výrobní stroje. Norma určuje správnou metodiku, jak hodnotit bezpečnostní funkce a stanovit jim připadající úroveň.

Stanovuje koncept Performance Level PL, který znamená číselné hodnocení funkční bezpečnosti. Vyjadřuje pravděpodobnost bezpečného selhání v závislosti na určitém možném riziku.

Díky tomuto systému můžeme hodnotit bezpečnostní funkce elektrických a programovatelných elektronických systémů. Normou jsou definovány požadavky na návrh a implementaci bezpečnostní funkcí včetně vyžadovaných úrovní PL.

Ověření a validace splnění normy můžeme provést pomocí několika různých programů. V našem případě bude využit program Sistema, který definuje celkovou funkční bezpečnost stroje a uvede výslednou úroveň funkční bezpečnosti PL. Díky dokumentu vytvořeným pomocí tohoto nástroje si ověříme, jestli je konkrétní návrh komponentů a funkcí v souladu s bezpečnostními kritérii a jsou tak minimalizována všechna možná nebezpečí pro uživatele.[5].

## 3.3 Analýza rizik FMEA

FMEA je technika pro vyhodnocení či analýzu možných rizik a chyb. Je to zkratka pro Failure Mode and E↵ect Analysis. Jedn´a se o systematickou metodu pro identifikaci vynalezenou odborníky z NASA, kteří se snažili o minimalizaci možných rizik a chyb v systémech.

S použitím této metody se setkáváme v různých odvětvích. V našem případě to bude automobilový průmysl, ale patří i k průmyslovému inženýrství, lékařství, letectví a těžkému výrobnímu průmyslu. Všechny odvětví mají jedno společné a to je snaha o minimalizaci možných rizik selhání a zajištění tak maximální spolehlivosti strojů a procesů.

Vytváření FMEA má hlavní tři fáze:

- Analýza a hodnocení současného stavu: Vytvoření tabulky s každým možným rizikem a vyhodnocení aktuální situace. Každé možné riziko se vyhodnocuje pomocí definovaných klasifikátorů, které jsou význam, výskyt a odhalitelnost. Pomocí těchto klasifikátoru se vypočítá součinem rizikové číslo, které se porovnává s požadovaným od zákazníka.
- Návrh opatření: Pokud jsou některá rizika horší, než je stanoveno zákazníkem. To znamená vyšší rizikové číslo. Definuje se v tabulce přídavné opatření.
- Hodnocení stavu po realizaci opatření: Finální fáze, ve které vyhodnocujeme znovu riziková čísla všech možných rizik a porovnáváme s maximální hodnotou určenou zákazníkem.

Na jednoúčelovém vrtacím stroji bylo provedeno vyhodnocení všech možných rizik technikou FMEA a po drobných mechanických úpravách byla všechna možná rizika v rozmezí maximálního RPN určeném zákazníkem.[7]

## 3.4 Vyhodnocení shody pomocí programu Sistema

Sistema je softwarový nástroj vyvinut německou organizací IFA, která se stará o ochranu zdraví a bezpečnost v Německu. Nástroj Sistema byl vydán pro analýzu strojů a jejich bezpečnost, jeho funkce se používá po celém světe. Pomocí tohoto nástroje můžeme ověřit bezpečnostní úrovně stroje a zjistit, jestli jsou všechny komponenty dostačující pro danou aplikaci stroje. Software použijeme na vyhodnocení strojního zabezpečení dle normy EN ISO 13849.

Na vyhodnocení celkové bezpečnosti stroje existuje několik pomocných nástrojů, díky kterým se určování bezpečnostní úrovně velice ulehčilo. Na hodnocení úrovně jednoúčelového vrtacího stroje byl použit program Sistema dle doporučení expertů na funkční bezpečnost.

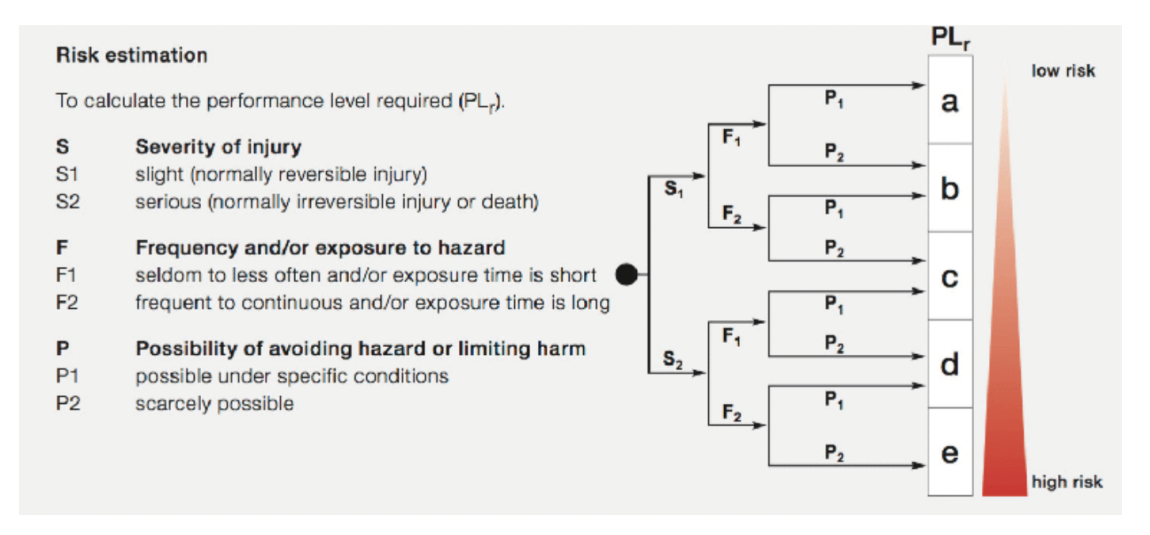

Obr. 3.1: Schéma pro vyhodnocení PL [15]

Pro každou bezpečnostní komponentu určíme vyžadovanou bezpečnostní úroveň podle parametrů viditelných na obrázku. Parametr S určí možné vážnosti zranění, parametr F určíme frekvenci rizik a posledním parametrem P určíme možnost zamezit určitému nebezpečí. Podle definovaného pavouka nám vyjde požadovaná bezpečnostní úroveň PLr. Ta nám říká, jaká bezpečnostní úroveň je vyžadována na konkrétní testovanou operaci.

V programu Sistema použijeme průvodce na hodnocení jednotlivých bezpečnostních ´urovn´ı. Ke kaˇzd´emu bezpeˇcnostn´ımu prvku pˇriˇrad´ıme kontrolovan´e podsyst´emy. Takto zpracovaný dokument o bezpečnostních úrovní přikládáme k dokumentaci stroje a slouží jako jeden z podkladů pro vydání prohlášení o shodě.

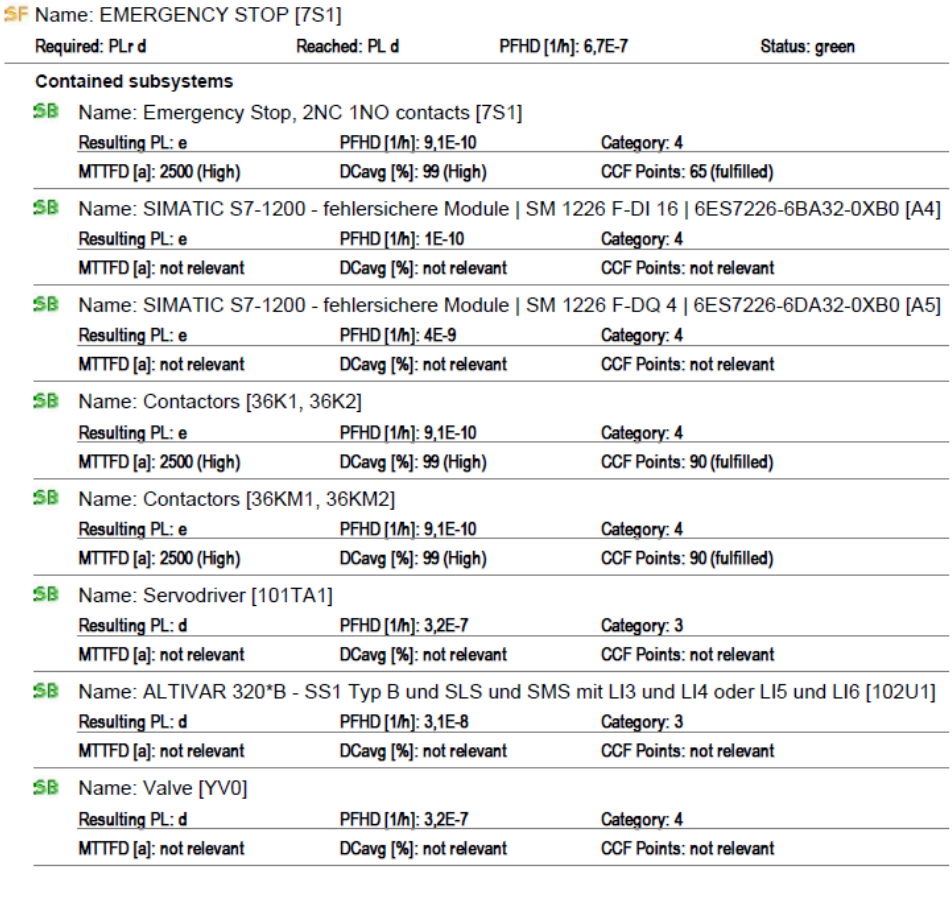

SISTEMA a free of charge tool from IFA

Page 2/4

#### Obr. 3.2: Náhled do formuláře z programu Sistema

Na obrázku můžeme vidět podobu části výstupního protokolu z nástroje Sistema. Pro nouzové tlačítko nám vyšla minimální bezpečnostní úroveň PLr d, takže zapojené nouzové tlačítko musí mít minimálně stejnou bezpečnostní úroveň, aby byla bezpečnostní norma splněna. $[15][20]$ 

## 3.5 Vydání prohlášení o shodě

Prohlášení o shodě se vydává po kompletní finalizaci celého stroje, jedná se hlavně o zapojení, konstrukci a celkové oživení. K prohlášení se musí dodat veškerá dokumentace s případnými návody na používání stroje a také bezpečnostní posouzení nezávislých organizací s kontrolními zápisy. Také je důležité posouzení celkové ergonomie stroje pro operátora.

Prohlášení vydává firma výrobce nebo firma k tomu určená. Prohlašuje tím, že dodávaný stroj je ve shodě s všemi nutnostmi tykající se CE certifikace.

Na takovém prohlášení se uvádí název výrobku, výrobní číslo, rok výroby, číslo projektu a kdo prohlášení o shodě vydává. Další částí jsou ustanovení a požadavky dle kterých byl daný výrobek vyvinut, konstruován a vyroben. Pod tyto směrnice se uvede, které normy byly použity, místo provozu výrobku a podpis s razítkem odpovědné osoby vydávající prohlášení.

Konkrétně v našem případě se jedná o tyto směrnice:

- $2006/42$ /ES: směrnice pro stroje a strojní zařízení
- $2014/35/EU$ : směrnice pro zařízení nízkého napětí
- 2014/30/EU: směrnice pro elektromagnetickou kompatibilitu

Zde je část použitých harmonizovaných norem:

- EN ISO 12100: Všeobecné zásady pro konstrukci posouzení rizika a snižování rizika
- ČSN EN ISO 13849: Bezpečnostní části ovládacích systémů
- ČSN EN ISO 14118: Zamezení neočekávaného spuštění
- ČSN EN ISO 13855: Umístění ochranných zařízení s ohledem na rychlost přiblížení části lidského těla
- ČSN EN ISO 13850: Nouzová zastavení
- ČSN EN 614-1: Ergonomické zásady navrhování
- ČSN EN ISO 4414 : Všeobecná pravidla a bezpečnostní požadavky na pneumatické systémy a jejich součásti
- $\bullet$  ČSN EN 61496-1: Elektrická snímací ochranná zařízení
- ČSN EN IEC 61000: Elektromagnetická kompatibilita
- ČSN EN 61439-1: Rozvaděče nízkého napětí: Všeobecná ustanovení

# 4 Elektrodokumentace ke stroji ve softwaru EPLAN

Kompletní dokumentaci k zapojení stroje jsem připravil v programu EPLAN. Jedná se o jeden z nejpoužívanějších softwarů ke tvorbě elektrodokumentace. Poskytuje možnosti vytvářet elektrotechnické a automatizační schéma doplněná o kusovníky, tabulky s označeními vodičů, plány svorkovnic a spousty dalších komplexních funkcí.

V této kapitole budou popsány spíše hlavní komponenty celého stroje. Ostatní komponenty byly zvoleny a zakresleny dle požadavků zákazníka ve specifikaci. Silová část s jističi,proudovými chrániči, přepěťovou ochranou a dalšími komponenty je nakreslena dle příslušných bezpečnostních norem CSN. Mechanická tlačítka, led podsvícení, maják a další drobné komponenty jsou nakresleny tak, aby odpovídaly požadavkům zákazníka.

### 4.1 Návrh hlavních řídících komponentů

#### 4.1.1 Řídící jednotka PLC

Rízení bude obstarávat PLC od firmy Siemens. PLC je programovatelný logický automat, který dokáže obstarat komplexní správu a řízení většiny průmyslových strojů. Lze v něm realizovat řízení pomocí několika programových jazyků. V našem případě se bude jednat o jazyk Ladder diagram, který je součástí normy programovacích jazyků IEC EN 61131-3, součástí této normy jsou ještě jazyky FBD, IL, ST, SFC. Volbu řídící jednotky musíme provést dle konkretních požadavků daného stroje, pro větší automatizované výrobní linky se může využít více jednotek, které se propojí vhodnou průmyslovou komunikační sítí, například Profinet. Dnes používané PLC od firmy Siemens se rozdělují na S7-1200 pro jednoúčelové stroje nebo menší části výrobních linek a S7-1500, které mohou řídit složitější procesy s potřebným výpočetním výkonem. Ve výrobě se ještě můžeme setkat se staršími typy CPU, což byly S7-300 a S7-400.

Pro jednoúčelový vrtací stroj jsem navrhl CPU S7-1215F DC/DC/DC, který bude dostačující pro komplexní řízení a zároveň dokáže obstarat i bezpečnostní část programu, která bude kontrolovat všechny bezpečnostní prvky stroje. Jedná se o kompaktní PLC, které může být z pravé strany doplněno o klasické a bezpečností signálové karty. Z levé strany můžeme přidat komunikační karty pro starší typy komunikací jako je například RS-232.[1]

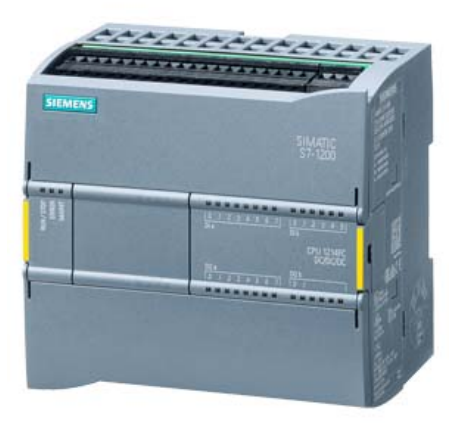

Obr. 4.1: Siemens CPU S7-1215F DC/DC/DC [1]

Klíčové vlastnosti PLC:

- $\bullet$  14 vstupů a 10 výstupů
- $\bullet$  6 HSC a 4 PTO pro rychlé řízení
- 2 analogové vstupy a výstupy

#### 4.1.2 Frekvenční měnič pro řízení vřetene

Standardně se frekvenční měnič používá pro řízení a regulaci otáček, momentu či síly motoru. Pomocí měniče můžeme zamezit velkým mechanickým a proudovým dorazům u řízení silnější motorů. Další velkou výhodou je ušetření značné části potřebné energie k provozu motoru, protože oproti staršímu řízení otáček zde nemusíme používat škrtící klapky pro regulaci rychlosti.[9]

Hodně zjednodušeně frekvenční měnič funguje tak, že přívodní střídavé napájení usměrní na stejnosměrné a pomocí střídače vytvoří výstupní střídavé napájení s požadovanými parametry, které přesně definují chod motoru. Hlavními parametry pro řízení otáček a momentu motoru jsou frekvence a napětí výstupního signálu. Měniče se rozdělují dle vstupního napájení na jednofázové a třífázové. Jednofázové mají nižší pořizovací cenu, ale při větších výkonech musíme dávat pozor na proudový odběr z jedné přívodní fáze. Pro větší výkony se pořizují třífázové. Při volbě a nákupu frekvenčního měniče je třeba brát na zřetel štítek motoru, podle kterého poznáme, jaké napájení je potřeba.

V dnešní době jsou frekvenční měniče vybaveny spoustou přídavných funkcí s možností nastavení obrovského množství parametrů, které se mohou týkat řízení, bezpečnosti či komunikace. Většina měničů má v sobě CPU s připraveným rozhraním na jednoduché programování jednotek vstupů a výstupů. Díky těmto možnostem můžeme řídit přídavné větráky nebo signalizaci. Pro bezpečnostní část měniče jsou jednotky vybaveny vypínacími okruhy, které mají několik možností zapojení. Podle zapojení bezpečnostní vstupů a výstupů měniče se definuje úroveň integrity bezpečnosti.

Pro řízení vřetene byl navržen frekvenční měnič Altivar Machine ATV320 od firmy Schneider Electric, konkrétně třífázová knižní verze. Pro nastavení parametrů a bezpečnostních funkcí se používá software SoMove, který je k bezplatnému stažení připraven na stránkách výrobce. Altivar byl vybrán z důvodu dobré zkušenosti, rozumné pořizovací ceně a hlavně odpovídal specifikaci a potřebám zákazníka.[8]

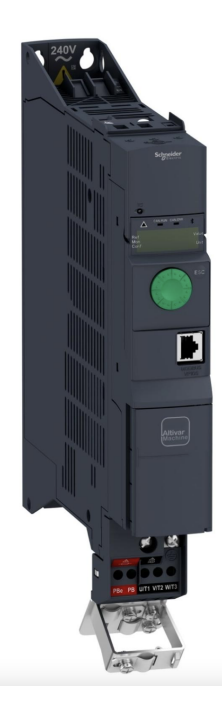

Obr. 4.2: Frekvenční měnič ATV320 [8]

Klíčové vlastnosti měniče:

- $\bullet$  1,5 kW pro těžký provoz
- STO bezpečné vypnutí motoru
- Komunikační modul Profinet
- Několik konfigurovatelných vstupů a výstupů

#### 4.1.3 Jednotka pro servopohon pohybu x,y

Servopohony se používají u aplikací, kde je potřeba větší přesnost, spolehlivost a dlouholetá opakovatelnost. Jedná se o regulovaný pohon s možností přesného řízení otáček nebo momentu, většinou elektrický. V praxi se s nimi můžeme setkat u obráběcích strojů, výrobních strojů, robotů a manipulátorů.

Každý takový servopohon se skládá z několik základních částí:

- Elektrický pohon: obstarává přesný a rychlý pohyb. Nejčastější jsou krokové, synchronní a asynchronní motory.
- Řídící jednotka: obstarává řízení a regulaci pohonu na základě požadavků.
- Měřící jednotka: přímé nebo nepřímé odměřování polohy systémů pro lepší možnosti řízení.
- Mechanické převody: klasický převod rychlosti a momentu na požadované řády, dle požadavků aplikace.

Pro tento typ zařízení jsem navrhl kontrolér SMC JXC928, který je určen pro řízení maximálně 3 os, pomocí krokových motorů. V tomto konkrétním případě nám bude stačit řízení pouze 2 os, protože u vertikálního pohybu si vystačíme s pneumatickým pohybem. Hlavní parametr pro správné vrtaní je nalezení přesné pozice v osách x a y.

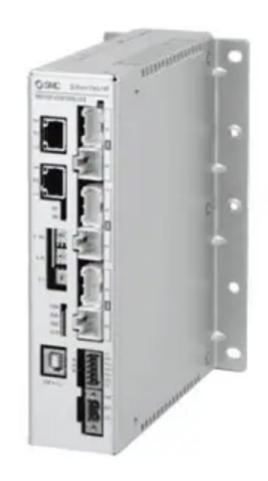

Obr. 4.3: Kontrolér SMC JXC928 [18]

Klíčové vlastnosti kontroléru:

- $\bullet$  Lineární i kruhový pohyb
- Možnost řízení 3 os
- $\bullet\,$ Komunikační modul EtherNet/IP
- $\bullet$  Několik konfigurovatelných vstupů a výstupů

Pomocí kontroléru se budou řídit dva krokové motory s řemenovým přenosem SMC LEFS32B-300B, které zajistí plynulý přechod mezi pozicemi děr. Jelikož je kontrolér možné řídit pouze pomocí EtherNet/IP protokolu, musíme použít převodník AnyBus AB7670, díky kterému bude možné řídit kontrolér přímo z PLC pomocí Profinetu.[18]

### 4.2 Návrh bezpečnostních prvků

Bezpečnostní prvky se od standardních komponentů liší hlavně spolehlivostí a rychlostí odezvy. Safety komponenty jsou testov´any a pˇripraveny do horˇs´ıho prostˇred´ı, proto by měly vydržet delší dobu s podstatně větší spolehlivostí. Všechny bezpečnostní prvky se hodnotí úrovní bezpečnostní integrity. Na první pohled jsou rozeznatelné od klasických komponentů díky výrazné barvě, většinou se jedná o žlutou. Některé bezpečnostní komponenty disponují takzvanými OSSD výstupy. To jsou speciální typy výstupů, které neposílají standardních stabilních 24V, ale výstupní signál je kódovaný. Využívá se dvoukanálového zapojení s tím, že výstupní kódovaný signál je mezi sebou fázově posunutý. Pro zpracování všech bezpečnostní prvků můžeme použít bezpečnostní relé nebo PLC. V našem případě se bude celá bezpečnost řídit přímo v PLC. $[6]$ 

#### 4.2.1 Tlačítko nouzového zastavení

Pro vrtací stanici bude stačit jedno tlačítko nouzového zastavení, protože stanice není zas tak rozsáhlá, bude tak vždy v dosahu operátora. Nouzové tlačítko bude od firmy Eaton M22-PV/KC11 z řady RMQ-Titan, které je možné použít dle specifikace zákazníka. $[13]$ 

Hlavní vlastnosti tlačítka:

- IP66
- Možnost řízení 3 os
- $\bullet$  Komunikační modul EtherNet/IP
- $\bullet$  Několik konfigurovatelných vstupů a výstupů

#### 4.2.2 Závory

Jelikož je manipulační prostor vrtání nebezpečný, bude potřeba všechny přístupové cesty pro operátora zabezpečit bezpečnostními závorami. Závory fungují v konfiguraci vysílač a přijímač, kde se vysílá několik paprsků a snímá se jejich přetnutí. Závory se od sebe liší počtem paprsků, délkou celé závory, mezery mezi paprsky a dalšími funkcemi jako je například možnost deaktivace části paprsků.

### 4.2.3 Bezpečná poloha vřetene

Konkrétně u tohoto případu bude nutné kontrolovat bezpečnou polohu vřetene, aby operátor po každém zakládání dílu nemusel znovu resetovat bezpečnostní okruh. Když tedy bude vřeteno v bezpečnostní poloze, tak se může operátor pohybovat v pracovn´ım prostoru stanice. Pro tuto funkci byl vybr´an senzor od firmy Sick STR1- SASF0A, který kontroluje bezpečnou pozici pomocí dvou kusů s vzájemnou RFID komunikací. Tento senzor bude potřeba napárovat, aby poznal bezpečnou polohu a nešel obejít pomocí jiných zařízení. Párování u tohoto senzoru je permanentní.[21]

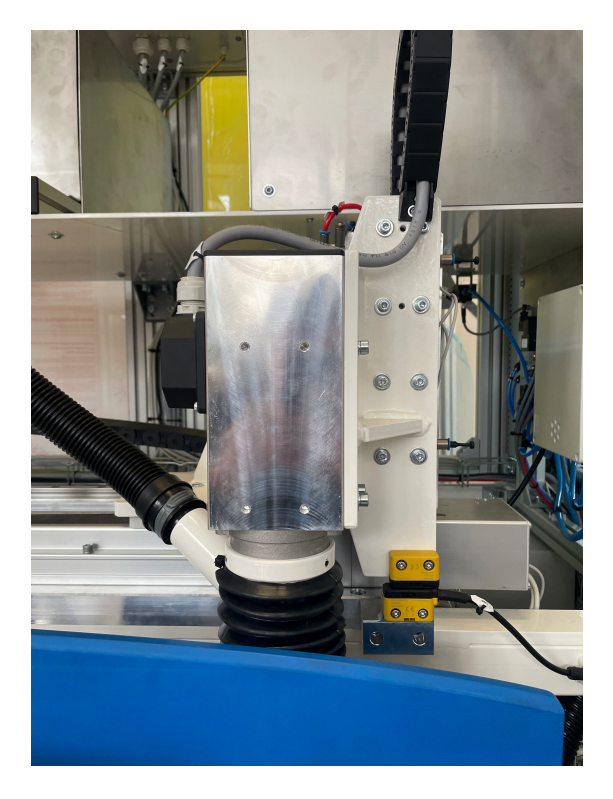

Obr. 4.4: Kontrola bezpečnostní polohy

Na obrázku můžeme vidět vřeteno v domácí pozici. Tato pozice je výchozí zároveň pro všechny osy. Pohyb a souřadnice servopohonů pro pohyb v osách x,y se odpočítává z tohoto bodu. Okolo vřetene je připevněná černá guma, ke které je nataženo odsávání. Díky odsávání během vrtání na díle nezůstávají žádné nečistoty.

Hlavní vlastnosti bezpečnostního senzoru:

- $\bullet$  Dvoukanálový výstup
- SIL 3 dle IEC 61508
- IP67

#### 4.2.4 Zámek zadních dveří pro údržbu

V zadní části jednoúčelového stroje budou dvoje dveře, které umožní přístup k odsávání a řízení pneumatických obvodů. Zároveň se tímto průchodem dá vniknout do pracovního prostoru vrtací stanice, proto je nutné oboje dveře zabezpečit bezpečnostními zámky. Bezpečnostní zámek je v základní poloze zamknut a při přivedeném signálu se odemkne. Pro tuto funkci je vybrán zámek také od firmy Sick i14-M0303, který odpovídá specifikaci zákazníka a pro daný typ zařízení je  $d$ ostačující. $[10]$ 

Hlavní vlastnosti zámku:

- $\bullet$  Princip zámku elektromagnetický
- $\bullet$  Zajišťovací síla 1000N

## 4.3 Nákres dokumentace a zapojení

Před začátkem zapojení rozvaděče je nutné připravit elektrodokumentaci, podle které bude zapojena celá elektrická část stroje. Zároveň je dokumentace součástí celého balíku dokumentů potřebných ke splnění veškerých norem a certifikací. V této kapitole popíšu pouze hlavní komponenty, které jsou z hlediska zapojení zajímavé.

### 4.3.1 Komunikační část zapojení

O lokální komunikaci a propojení všech komponentů se bude starat switch od firmy Phoenix Contact SFNB 8TX, číslovka v názvu oznamuje počet komunikačních portů. Jedná se o klasický switch na 24V, který používám u všech jednoúčelových strojů. Pro tento stroj je počet 8 portů dostačující s připravenou dostačující rezervou.

Pro vzdálený přístup je zákazníkem definována komponenta od firmy Ewon. Toto zařízení je potřeba nakonfigurovat, aby každý port měl svou přiřazenou funkci dle elektrodokumentace. Většinou stačí nastavit jeden port pro připojení k veřejné síti, ten bude sloužit pro náš vzdálený přístup a zbytek se dá využít jako klasický switch. Existují další typy Ewonů, které jsou schopny pracovat bez připojení kabelem, ale mají možnost pracovat s klasickou kartou SIM. Tato funkce je vhodná pouze pokud je v daném místě dobrý datový signál.

Komunikaci s nadřazeným serverem bude obstarávat zde už zmíněný router Scalance S615. U tohoto routeru se nekonfiguruje, který port je určen vnější síti. Pro venkovní připojení je zde určen první jeden mechanicky oddělený port. Tento router disponuje možností konfigurace pár digitálních vstupů/výstupů. Tuto možnost routeru nevyužiji, protože v PLC okamžitě poznám chybový stav, jelikož nebude aktivní "Bit of Life" s nadˇrazen´ym serverem.

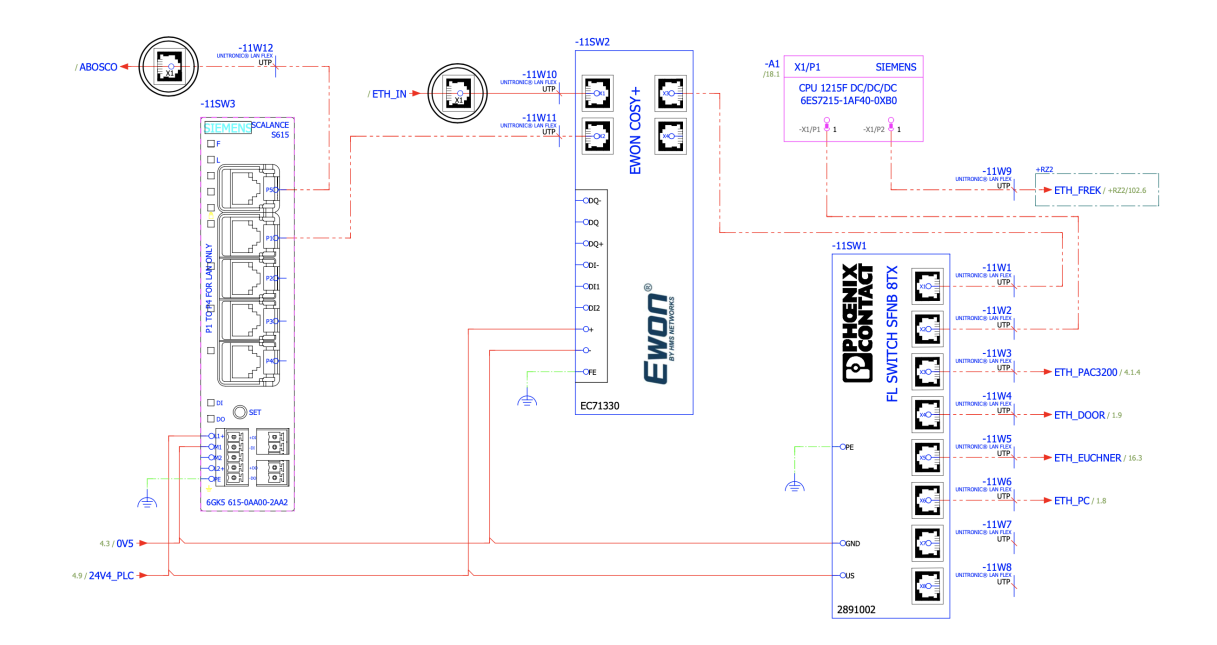

Obr. 4.5: Zapojení Scalance S615

#### 4.3.2 Rízení vřetene vrtání

Chod motoru vřetene bude zajištěn již zmíněným frekvenčním měničem ATV320 od firmy Schneider Electric. Napájení frekvenčního měniče je třífázové, stejně jako napájení motoru vřetene. Dále měnič disponuje možností konfigurace dvou relátkových výstupů, pomocí kterých je možné řídit například ventilátor motoru, nebo potřebnou signalizaci chodu motoru. Pro řízení měniče je zde připraveno několik možností zapojení.

Pro nejjednodušší řízení měniče můžeme použít pouze digitální vstupy, které se mohou nakonfigurovat pro určitou funkci. Každý digitální vstup by měl svou funkcionalitu. Například chod motoru na určitou rychlost, obrácení směru otáčení nebo okamžité zastavení. Takhle řízený měnič je vhodný pro jednodušší aplikace, kde nebude potřeba měnit rychlost a moment motoru.

Další možností je využít analogové vstupy v kombinaci s několika digitálními vstupy. Takto by se dal řídit pohon s přesně nastavenou rychlostí, nebo momentem. Nevýhodou takto řízeného měniče je chybějící zpětná vazba do PLC. Tato nevýhoda souvísí i s první možností zapojení. V PLC při takto zapojeném měniči nemůžeme diagnostikovat poruchu nebo zjistit aktuální stav motoru.

Nejlepším řešením je připojení měniče pomocí komunikační karty. V našem případě se jedná o Profinet, kde celý chod stroje obstarává PLC Siemens s Profinetem. Komunikace takto zapojeného měniče se řeší pomocí komunikačních telegramů, které jsou definovány výrobcem. Jedná se o několik datových slov, kde každý bit znamená

vstupní nebo výstupní signál. V měniči je možné nakonfigurovat obsah některých slov, takže můžeme sledovat rychlost, moment ale i velikost proudu a dalších veličin. V dnešní době se tato data sbírají a odesílají do nadřazených systému pro další analýzu. Pracovní skupiny údržby jsou pak schopny odhadovat budoucí poruchy. Tím se zkrátí doba prostoje a zefektivní se celková výroba.

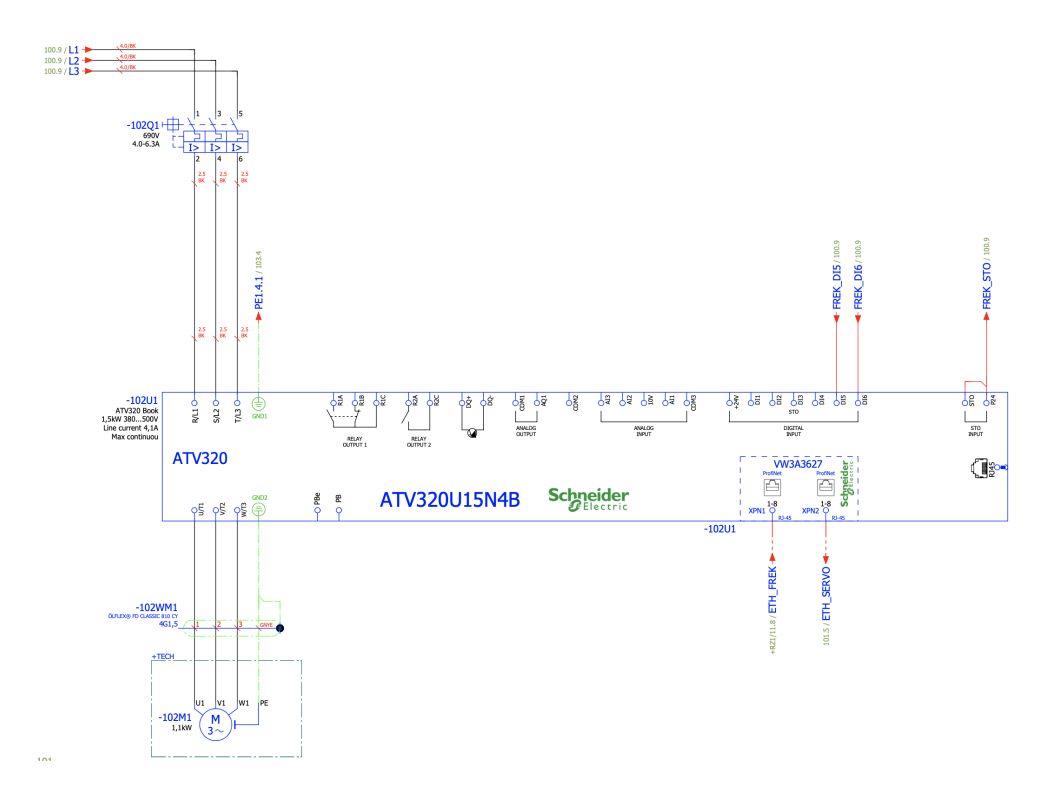

Obr. 4.6: Zapojení ATV320

Zapojení bezpečnostních vstupů má také několik variant. Podle zapojení těchto signálu se určitě úroveň integrity bezpečnosti. V měniči je nutné nakonfigurovat digitální vstupy jako funkce pro STO. Pak se tyto vstupy zapojí dvoukanálově přes bezpečnostní relé ovládané pomocí PLC. Takto provedeným zapojením má měnič SIL 3.

#### 4.3.3 Řízení pohybu nad dílem

Kontrolér pro řízení pohybu servopohonu bude JX928 od firmy SMC. Tato komponenta byla vybrána hlavně z důvodu aktuální špatné situace s dlouhými dobami dodání všech průmyslových zařízení. Po době covidu a celosvětovém výpadku čipů se některé doby dodání prodloužily. Takže při hledání potřebného kontroléru, který bude odpovídat specifikaci zákazníka a zároveň bude v rozumné cenové relaci vzhledem k ceně celého stroje, bylo rychle jasno o JX928.

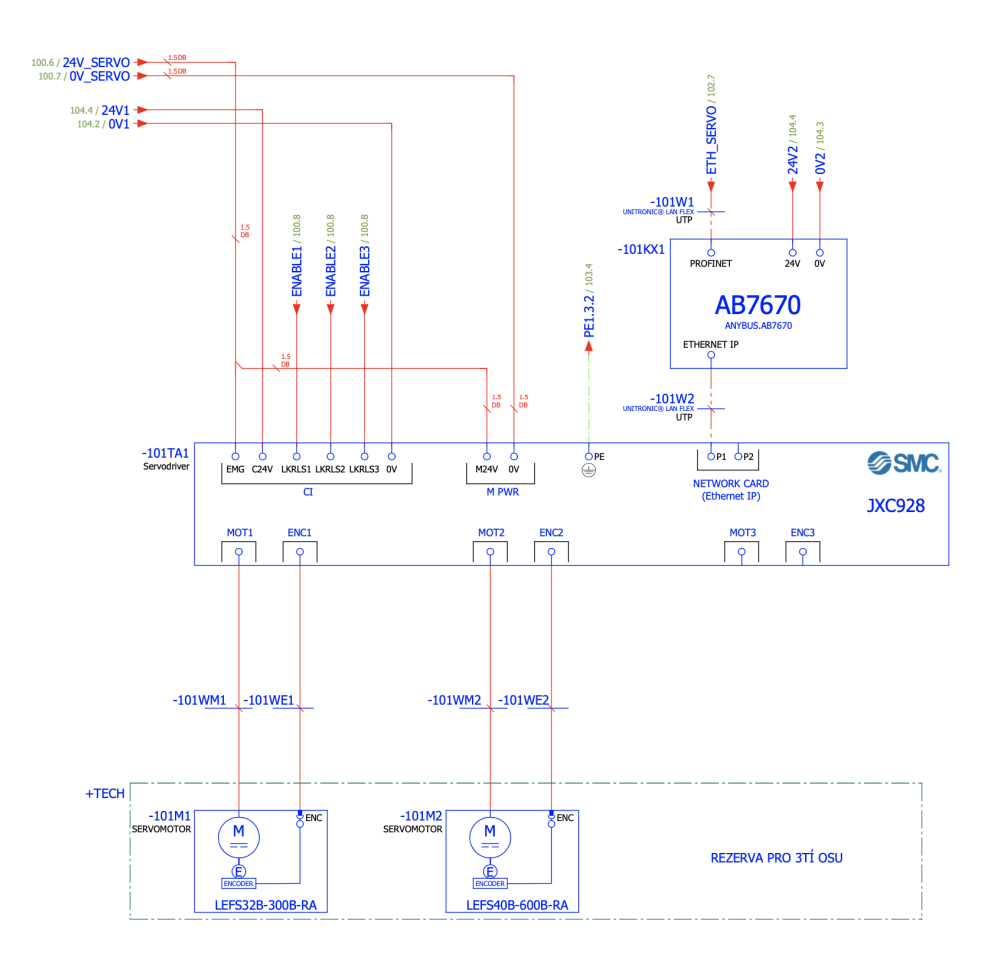

Obr. 4.7: Zapojení SMC JX928

Bohužel v době nákupu byla na trhu dostupná verze pouze s komunikací EtherNet IP. Tím pádem bylo nutné použít převodník na sjednocenou komunikaci v tomto stroji. Převodníkem bude AB7670 od firmy Anybus. Všechny převodníky od firmy AnyBus mají volně dostupné předpřipravené GSD soubory pro aplikaci komponentů v Tiaportalu. Převodník potřebuje pouze hlavní napájení 24V. Dále je nutné připojit obě komunikační strany a začít s konfigurací.

Kontrolér je napájen 24V a disponuje několika digitálními vstupy, které slouží pro povolení řízení pohybu jednotlivých os. V dokumentaci jsou nakresleny zapojené všechny tři pro případ přidání třetí osy, ta je v současné době řešena pomocí pneumatického válce s přepínáním výfuku na škrtící ventil.

Na první dvě řízené osy jsou připojeny motory LEFS32B pomocí originálních kabelů s konektory. Ke každému servomotoru je potřeba encoder ke sledování aktuálních otáček, tím získáváme mnohem vetší přesnost, než u klasický motorů bez měřidel. Tyto encodery jsou také připojeny pomocí originálních kabelů s konektory.

#### 4.3.4 Měření spotřeby

Měření spotřeby bylo vyžádáno zákazníkem s tím, že bude pouze připraveno k budoucí implementaci. Jelikož jsem měl při výběru komponenty pro měření volnou ruku, vybral jsem měřič SENTRON PAC3220 od firmy Siemens s LCD displejem. Měřící jednotka má dva komunikační porty, přívodní napájení 24V a současně měří všechny tři přívodní fáze pomocí měřících cívek.[2]

### 4.3.5 Čtečka pro přihlašování uživatelů

Některé stránky a funkce musí být zabezpečeny před vniknutím cizí osoby nebo operátora s minimálními pravomocemi na úpravu. Tato funkcionalita se dá naprogramovat pomocí hesel, ale lepší řešení je využití karet nebo čipů.

Pro správu přihlašování uživatelů bude připravena jednotka EKS od firmy Euchner. Vyrábí se dvě hlavní varianty. Jedna je s čtečkou integrovanou v těle jednotky a druhá s oddělenou čtečkou z těla. Na vrtací stroj jsem vybral s oddělenou čtečkou, jelikož se bude lépe umisťovat pod panel vizualizace. Jednotka EKS může komunikovat po protokolu Profinet, takže ideálně zapadá do současné situace stroje. Jednotka běží na 24V a čtečka se k jednotce zapojuje pomocí originálního kabelu.

### 4.3.6 Zapojení rozvaděčů

Velikost rozvaděče byla bohužel dost omezena, kvůli celkové konstrukci stroje. Celkové zapojení je tedy rozděleno na dva rozvaděče. V jednom menším jsou hlavní řídící jednotky pohonů s převodníkem, jistícími prvky pro tuto část a zdrojem napájení. Ve větším je zbytek komponentů jako PLC, jistící prvky, ovládací relé, stykače, komunikační jednotky a všechny potřebné svorkovnice.

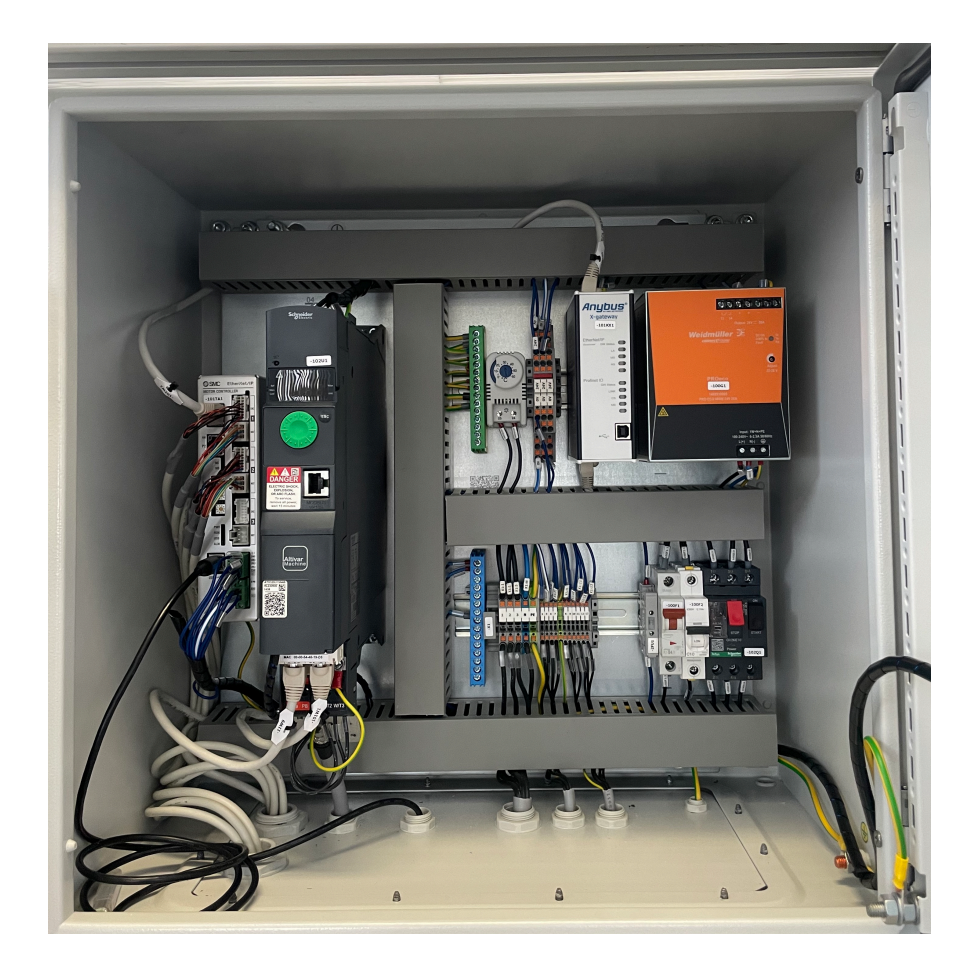

Obr. 4.8: Rozvaděč s pohybovou částí

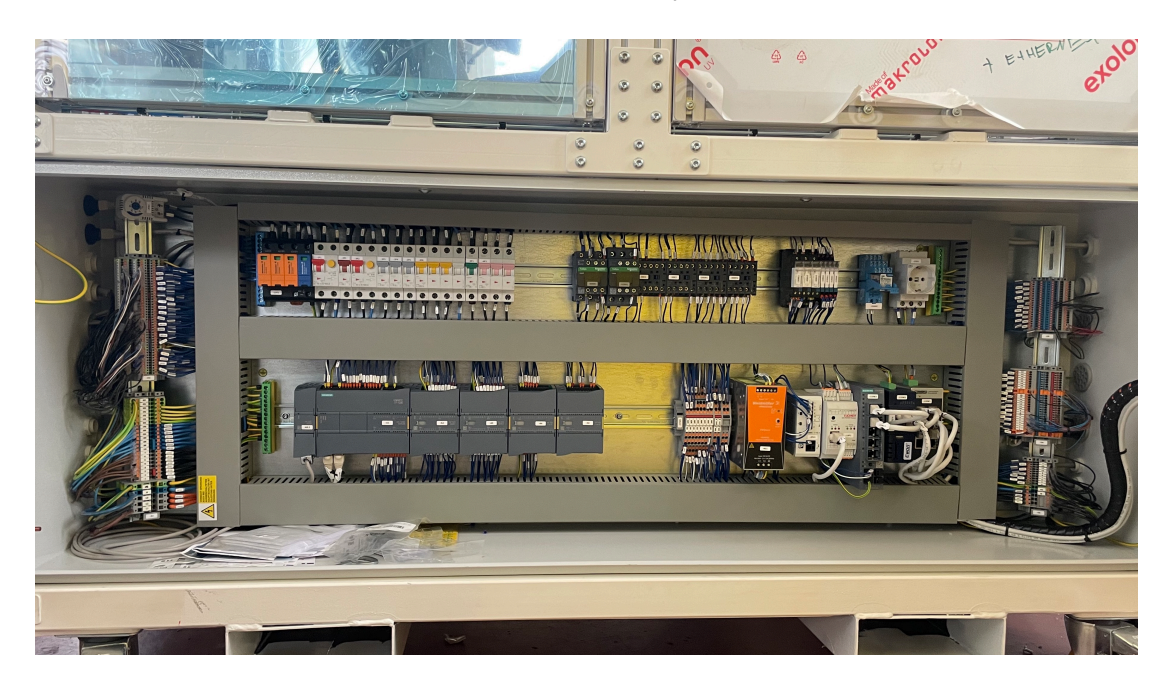

Obr. 4.9: Hlavní rozvaděč

## 5 Programování a oživení stroje

Po dokončení elektrodokumentace a celkovém zapojení všech komponentů je nutné začít s postupným oživováním stroje. Prvním úkolem bude připravit hardwarovou konfiguraci a zajistit funkční bezpečnostní okruh, abychom mohli začít ověřovat namapované vstupy a výstupy. Všechny digitální vstupy a výstupy musí korespondovat s nakreslenou elektrodokumentací, aby při případné chybě či poruše bylo lehce vyhledatelné, o jakou poruchu se jedná.

Konkrétně na tomto stroji bude HMI provozované jako aplikace na PC, takže následuje instalace WinCC Runtime se základní konfigurací. Základní vizuální prostředí je jasně definováno šablonou zákazníka, takže není možné moc velké volby ohledně pohledových věcí na obrazovce. Definovány jsou pouze základní stránky s běžnými funkcemi. Další stránky k ovládání pohonů s podrobnou konfigurací budou přibývat během programování stroje.

Až s dokončením základních procesů při tvorbě podobných strojů se začne s konfigurací jednotlivých pohybových systémů. Každá ovládací jednotka se musí nakonfigurovat z komunikační i ovládací stránky. Při správné konfiguraci se už do nastavení a parametrů jednotek nemusí zasahovat. Vše se bude ovládat z PLC.

### 5.1 Hardwarová konfigurace

Začátkem každého projektu je vytvoření hardwarové konfigurace. Tím se myslí definování PLC se všemi přidanými kartami a všech používaných periferií, které komunikují s PLC.

V Tiaportalu tedy při zakládání projektu vyberu příslušné PLC. Po založení projektu otevřu záložku se zařízeními v menu na levé straně. V otevřeném okně vidím přidané PLC, které rozkliknu a tím se dostanu do konfigurace karet pro komunikaci, nebo digitální vstupy a výstupy. V pravé části obrazovky je knihovna se všemi kartami, které se dají rovnou přetahovat na místo zapojení. Tímto způsobem přidám všechny potřebné periferie dle připravené elektrodokumentace. Některé přidané karty budou standardní a další bezpečnostní. K plně nakonfigurovanému PLC se musí přidat ještě zbylé komponenty, které budou komunikovat přes Profinet. Ostatní periferie je možné přidat stejným způsobem jako komunikační karty z knihovny na pravé části Tiaportalu. Všechny přidané komponenty se musí propojit pomocí zelené čáry, která označuje komunikaci Profinet.

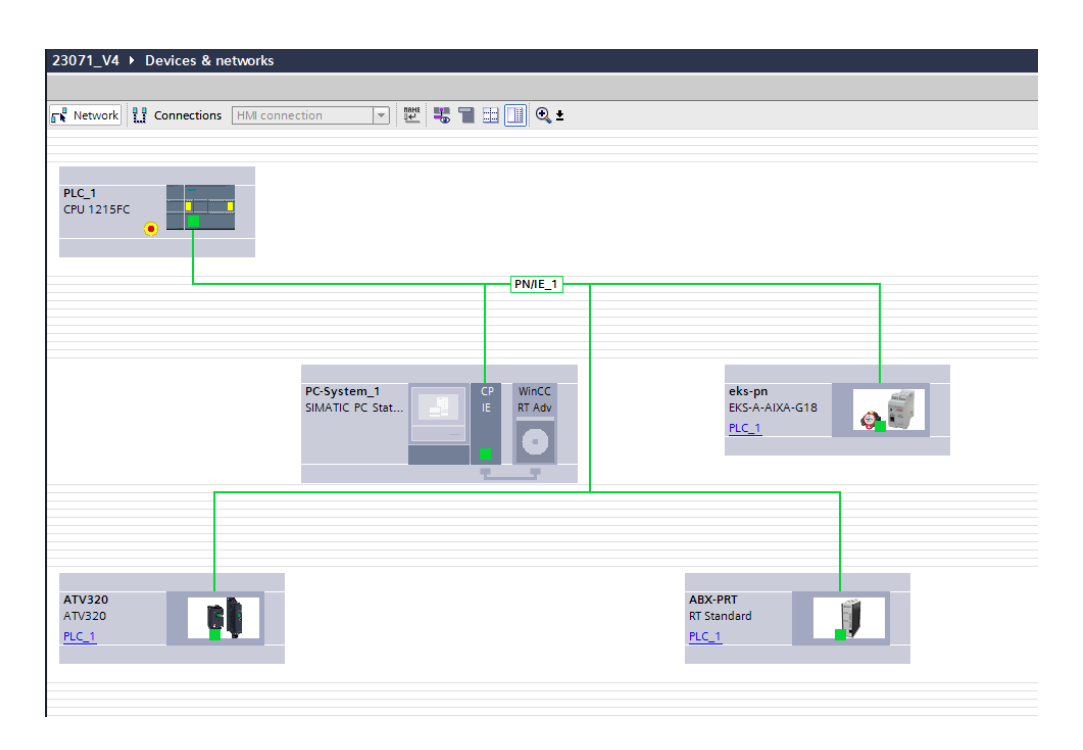

Obr. 5.1: Hardwarová komunikace

Všechny zeleně propojené komponenty v Tiaportalu poběží ve stejné podsíti, proto je potřeba nastavit odlišnou příslušnou IP adresu lokální sítě, díky které se mohou zařízení vzájemně dotazovat. V nastavení routeru Scalance je také jedno z nastavených pravidel možnost dotazování na určité IP adresy z vnější strany routeru. To znamená, že nastavení IP adresy PLC musí být totožné s nastavením přídružného pravidla v routeru. Tím zajistíme bezproblémovou komunikaci mezi nadřazeným serverem a jednoúčelovým strojem.

IP adresy:

- PLC 192.168.12.241
- PC 192.168.12.242
- EKS 192.168.12.243
- ATV 192.168.12.244
- ABX-PRT 192.168.12.245

V hardwarové konfiguraci je potřeba udělat ještě minimálně následující dva kroky. Prvním je namapování všech digitálních karet dle dodané dokumentace s následujícím ověřením, zda je vše správně zapojeno jako v přiložené elektrodokumentaci. Nejjednodušší způsob k namapování vstupních a výstupních signálu je otevření dvojitým kliknutím nakonfigurované PLC sestavy a následném vyplnění názvů k periferii. Vše je rozpoznatelné na přiloženém obrázku.

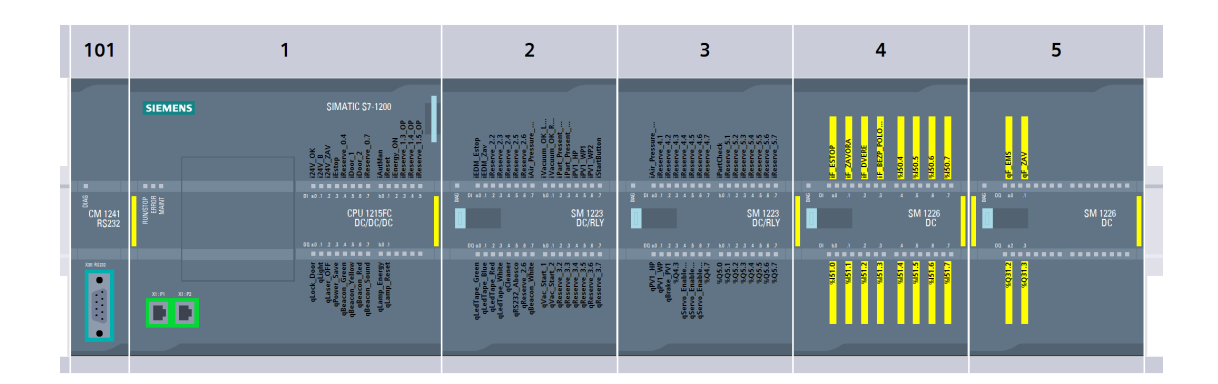

Obr. 5.2: Definice vstupů a výstupů

Sedě označené vstupy a výstupy na obrázku jsou klasické signály. Zluté signály na konci PLC sestavy jsou bezpečnostní.

Posledním potřebným krokem u nastavení hardwarové konfigurace je povolení všech potřebných funkcí v sekci vlastností PLC. Zde je potřeba povolit Clock memory bits a System memory bits, které nám ulehčí práci při programování. Uvolňují použití memory bitů s trvale sepnutým nebo nesepnutým signálem a také časově řízené memory bity k pulsování signálu s určitou frekvencí.

## 5.2 Zprovoznění bezpečnostního okruhu

Před zprovozněním všech bezpečnostních signálů je důležité bezpečnostní komponenty k sobě napárovat. Konkrétně u senzoru bezpečnostní polohy a zámků k zadním dveřím stanice je párování jednoduché. Stačí je dát do bezpečnostní polohy a zapnout stroj. Bezpečnostní poloha u senzoru je spojení obou částí, u zámku je to stav zamknuto. V tento moment máme napárované všechny bezpečnostní komponenty a můžeme nastavit konkrétní vstupy v Tiaportalu.

Všechny naše použité bezpečnostní prvky jsou zapojeny dvoukanálově, takže je potřeba nastavit jejich chování. Na obrázku můžeme vidět nastavení bezpečnostního vstupu. První výběr  $100\ell$  evaluation znamená, že pokud je chyba na jednom ze dvou kanálů, tak je celý vstup označen za chybný. Toto dvoukanálové zapojení fungují tak, že každý kanál je zvlášť testován. To znamená přesnou kontrolu logiky i času odezvy. Pokud jeden kanál vypnul a druhý už určitý časový interval stojí, vyskočí chyba bezpečnostního vstupu. Vzhledem k tomu, že senzory nereagují úplně přesně s oběma kanály, tak je tu k dispozici discrepancy time, který definuje možný rozdíl odezvy kanálů. Obvykle se používá 50-100 ms. Po překročení tohoto času je nastaveno chování, obvykle používáme Supply value 0, abychom detekovali chybu.

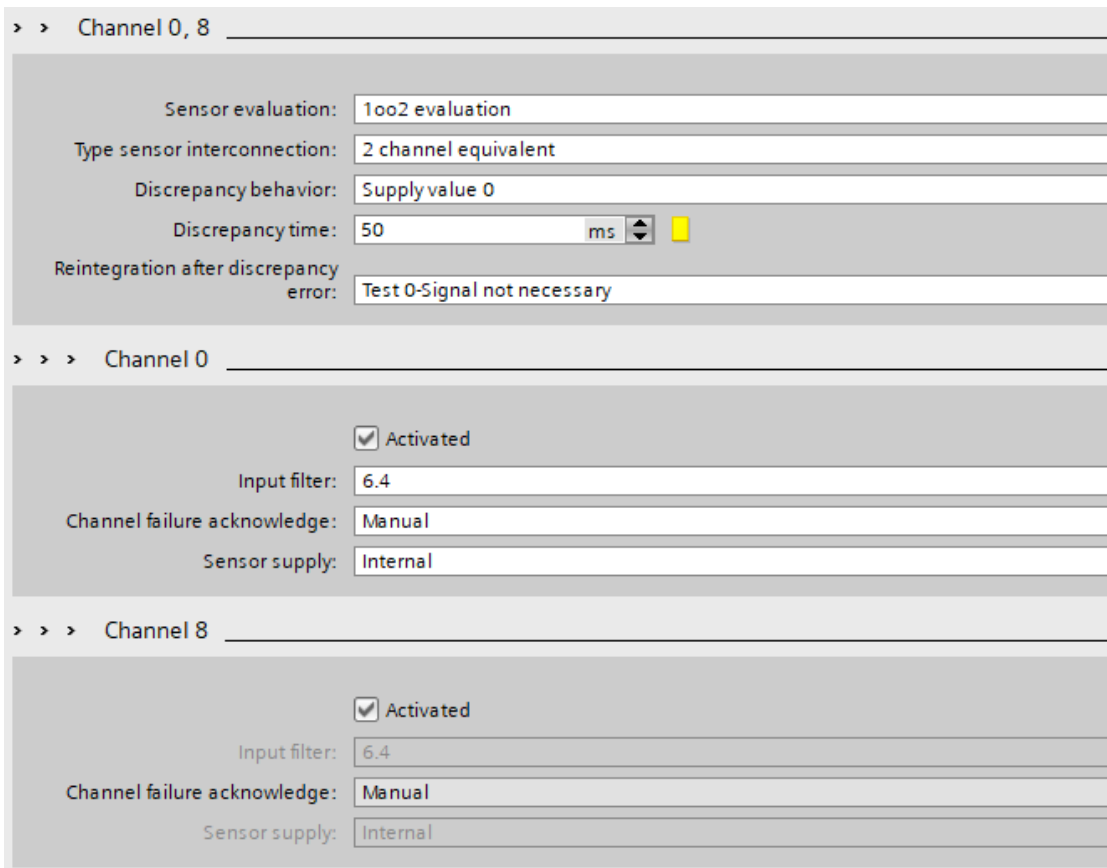

Obr. 5.3: Nastavení vlastností bezpečnostních signálů

U nastavení kanálů můžeme využít programového filtru vstupu, který bude 6,4 ms. Pokud bychom měli senzory rychlejší, můžeme používat ještě nižší vstupní filtry. Dále nastavení manuálního potvrzení chyby kanálů, po každé chybě na vstupním kanálu bude nutné programově potvrdit. V posledním výběru využíváme interní napájení, protože všechny komponenty jsou napájeny z bezpečnostních karet.

Po nastavení všech bezpečnostních signálů se můžeme pustit do programování bezpečnostního okruhu. Ve vytvořeném projektu s bezpečnostním PLC se vytvoří bezpečnostní bloky s výchozím nastavením. Tyto bezpečnostní bloky mají své elektronické číslo a po každé úpravě se vygeneruje nové. Tím je možné v budoucnu kontrolovat případné změny v softwaru provedené někým jiným. Pro každou změnu v bezpečnostní části programu je vyžádáno heslo, které se nastaví při vytváření projektu. Náš program se bude nacházet v bezpečnostním funkčním bloku Main Safety RTG. Bezpečnostní část programu se od klasické liší instrukcemi, a zároveň neběží synchronně s klasickým programem, aby se v případě náročnějších výpočetních výkonů nebrzdil bezpečnostní program.

Programování všech bezpečnostních komponent provedeme pomocí bezpečnostních funkcí integrovaných v Tiaportalu. Na obrázku můžeme vidět blok pro ovládání nouzového tlačítka s aktivací okruhu.

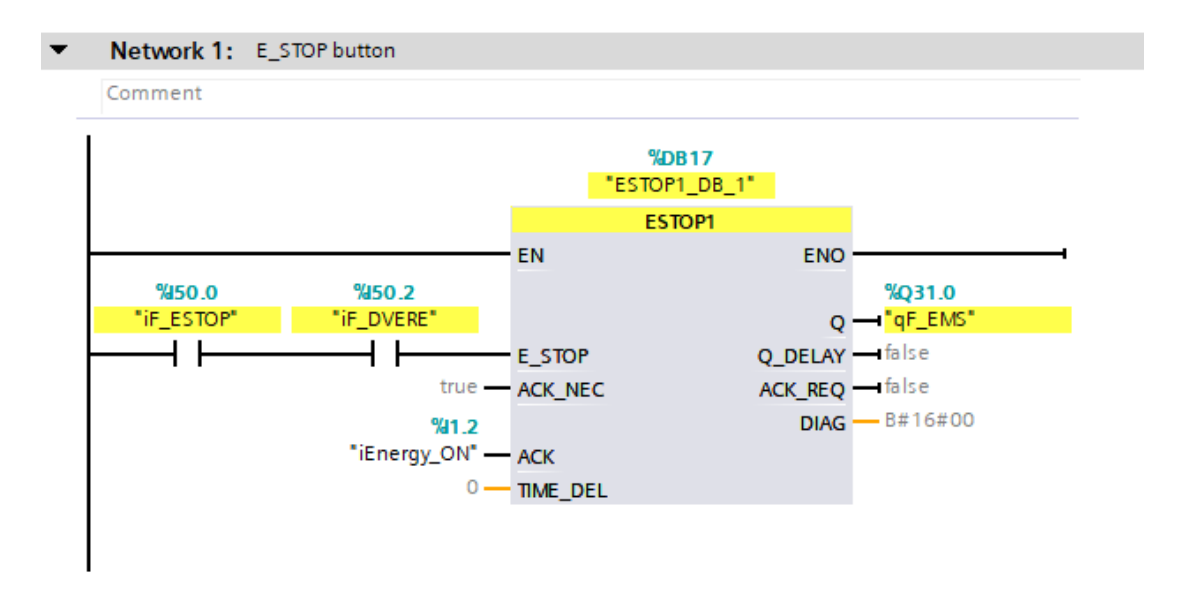

Obr. 5.4: Blok pro obsluhu bezpečnostních komponentů

Všechny komponenty, které deaktivují bezpečnostní okruh zajistíme tímto blokem, to znamená nouzové tlačítko a závory. Dále je potřeba na konci bezpečnostního programu přidat globální potvrzení chyb, jelikož jsme si v nastavení konfigurace bezpečnostních signálů zvolili manuální potvrzení chyby diskrepace. Bez toho se po překročení času diskrepace hodí karta do chyby a nepůjde spustit PLC do stavu RUN.

## 5.3 Vizualizace na PC pomocí Simatic WinCC

Vizualizace bude zprovozněna na PC s Windows 11 pomocí Siemens WinCC Run-Time, což je softwarový produkt sloužící k vizualizaci průmyslových procesů.

Proces aplikace je jednoduchý a instalace funguje stejně jako u softwaru Tiaportal. Instalační soubor přijde po nákupu licenčního klíče. WinCC je možné instalovat v několika jazycích, v našem případě to bude angličtina. Po instalaci je vhodné nastavit aktuální čas a automatické spouštění, aby nemusel operátor při každém zapnutí manuálně spouštět aplikaci.

V Tiaportalu už máme PC přidaný v hardwarové konfiguraci jako Simatic PC Station s přiřazenou IP adresou. Jediná potřebná konfigurace na PC je nastavení statické IP adresy, která se musí shodovat s tou nastavenou v konfiguraci a následné nastavení PC/PG komunikace na ethernet k umožnění přenosu dat mezi vizualizací a PLC.

## 5.4 Zprovoznění komunikace s pohony a jejich oživení

Základem pro zprovoznění obou pohonů je úvodní konfigurace řídících jednotek. Ke každé jednotce se budeme muset připojit a nastavit základní údaje řízených pohonů. U servo jednotky to bude ještě pozice s nastavenými rychlostmi a nastavení převodníku z Ethernet IP na Profinet.

### 5.4.1 Pohyb nástroje nad nárazníkem

Konfigurace servo jednotky SMC se dělá v programu JX Controller. Po nainstalování konfiguračního programu se připojíme k jednotce pomocí USB-B konektorem. Po spuštění programu s připojeným kabelem nám vyskočí dotaz na stáhnutí konfigurace z jednotky.

| Name                  |                 | Axis 1            | Axis 2               | Axis 3                     |                                   |  |  |  |
|-----------------------|-----------------|-------------------|----------------------|----------------------------|-----------------------------------|--|--|--|
| Unit name             |                 | 01-LEFS40B-600    | 02-LEFS32B-300       | $01 -$                     |                                   |  |  |  |
| Current coordinate    |                 | $0,00$ [mm]       | $0,00$ [mm]          | $0,00$ [mm]                |                                   |  |  |  |
| Current speed         |                 | $\circ$<br>[mm/s] | $0$ [mm/s]           | [mm/s]<br>0                |                                   |  |  |  |
| Current pushing force |                 | [3]<br>$\circ$    | [3]<br>$^{\circ}$    | [3]<br>$\circ$             |                                   |  |  |  |
| Target position       |                 | $0,00$ [mm]       | $0,00$ [mm]          | $0,00$ [mm]                |                                   |  |  |  |
|                       |                 | BUSY1             | BUSY <sub>2</sub>    | BUSY3                      |                                   |  |  |  |
|                       |                 | AREA1             | AREA2                | AREA3                      |                                   |  |  |  |
|                       |                 |                   |                      |                            |                                   |  |  |  |
|                       |                 | INP1              | INP2                 | INP3                       |                                   |  |  |  |
|                       |                 | *ALARM1           | *ALARM2              | <b>ALARM3</b>              |                                   |  |  |  |
|                       | Input signal    |                   |                      | Output signal              |                                   |  |  |  |
| Step No.              |                 |                   | Step No./Alarm Group |                            |                                   |  |  |  |
|                       | IN7             | IN3               |                      | OUT7 OUT3                  |                                   |  |  |  |
| <b>IN10</b>           | IN <sub>6</sub> | IN2               |                      | OUT6 OUT2                  |                                   |  |  |  |
| IN9                   | IN <sub>5</sub> | IN1               |                      | OUT5                       | OUT <sub>1</sub><br><b>ASSISS</b> |  |  |  |
| IN <sub>8</sub>       | IN4             | IN <sub>0</sub>   | OUT <sub>8</sub>     | OUT4                       | OUTO                              |  |  |  |
|                       | Step $No. = 0$  |                   |                      | Step No./Alarm Group = $0$ |                                   |  |  |  |
| <b>SETUP</b>          | <b>HOLD</b>     | <b>DRIVE</b>      | <b>BUSY</b>          | AREA                       | <b>SETON</b>                      |  |  |  |
| <b>RESET</b>          | SVON            |                   | <b>INP</b>           | <b>SVRE</b>                | *ESTOP                            |  |  |  |
|                       |                 |                   | *ALARM               |                            |                                   |  |  |  |

Obr. 5.5: Definice připojených servopohonů

Úvodní stažená konfigurace je bez nastavených os. Proto je potřeba přidat dvě osy se správnými typy motoru dle elektrodokumentace. V programu je základní katalog s velkou částí možných pohonů. Vybereme tedy ty správné a vložíme je do konfigurace. Na obrázku můžeme vidět kompletní nastavení os se správnými motory. Po nahrání konfigurace s pohony musíme vyzkoušet a správně nastavit nulový bod. Ten bude v místě bezpečnostního senzoru.

| Load      |             | Save          | Stop  |          | Upload<br>$JXC - P C$ | Download<br>$PC \rightarrow$ JXC |                  |           |           |               |
|-----------|-------------|---------------|-------|----------|-----------------------|----------------------------------|------------------|-----------|-----------|---------------|
| Step No.  | Axis        | Movement mode | Speed | Position | Acceleration          | Deceleration                     | PushingSelection | Threshold | PushSpeed | PositionForce |
|           |             |               | mm/s  | mm       | $mm/s^2$              | $mm/s^2$                         |                  |           |           | %             |
|           | $1$ Axis 3  |               | 500   | 0.00     | 3000                  | 3000                             | $\overline{0}$   | 85        | 50        | 100           |
|           | Axis 1      |               | 500   | 0,00     | 3000                  | 3000                             | $\overline{0}$   | 85        | 50        | 100           |
|           | 2 Axis 2    |               | 500   | 0.00     | 3000                  | 3000                             | $\mathbf{0}$     | 85        | 50        | 100           |
|           | Axis 3      |               | 500   | 0.00     | 3000                  | 3000                             | $\mathbf{0}$     | 85        | 50        | 100           |
|           | Axis 1      |               | 500   | 0.00     | 3000                  | 3000                             | $\overline{0}$   | 85        | 50        | 100           |
|           | 3 Axis 2    |               | 500   | 0,00     | 3000                  | 3000                             | $\mathbf{0}$     | 85        | 50        | 100           |
|           | Axis 3      |               | 500   | 0.00     | 3000                  | 3000                             | $\overline{0}$   | 85        | 50        | 100           |
|           | Axis 1      |               | 500   | 0.00     | 3000                  | 3000                             | $\mathbf{0}$     | 85        | 50        | 100           |
|           | Axis 2      |               | 500   | 0,00     | 3000                  | 3000                             | $\overline{0}$   | 85        | 50        | 100           |
|           | Axis 3      |               | 500   | 0.00     | 3000                  | 3000                             | $\overline{0}$   | 85        | 50        | 100           |
|           | Axis 1      |               | 500   | 0.00     | 3000                  | 3000                             | $\bf{0}$         | 85        | 50        | 100           |
|           | 5 Axis 2    |               | 500   | 0.00     | 3000                  | 3000                             | $\overline{0}$   | 85        | 50        | 100           |
|           | Axis 3      |               | 500   | 0.00     | 3000                  | 3000                             | $\theta$         | 85        | 50        | 100           |
|           | Axis 1      |               | 500   | 0.00     | 3000                  | 3000                             | $\overline{0}$   | 85        | 50        | 100           |
|           | 6 Axis 2    |               | 500   | 0,00     | 3000                  | 3000                             | $\mathbf{0}$     | 85        | 50        | 100           |
|           | Axis 3      |               | 500   | 0.00     | 3000                  | 3000                             | $\overline{0}$   | 85        | 50        | 100           |
|           | Axis 1      |               | 500   | 0.00     | 3000                  | 3000                             | $\overline{0}$   | 85        | 50        | 100           |
|           | 7 Axis 2    |               | 500   | 0.00     | 3000                  | 3000                             | $\overline{0}$   | 85        | 50        | 100           |
|           | Axis 3      |               | 500   | 0.00     | 3000                  | 3000                             | $\mathbf{0}$     | 85        | 50        | 100           |
|           | Axis 1      |               | 500   | 0,00     | 3000                  | 3000                             | $\mathbf{0}$     | 85        | 50        | 100           |
|           | 8<br>Axis 2 |               | 500   | 0.00     | 3000                  | 3000                             | $\mathbf{0}$     | 85        | 50        | 100           |
| $\hat{~}$ |             |               |       |          |                       |                                  |                  |           |           | >             |

Obr. 5.6: Nastavení pozic pohonu

Posledním krokem u nastavení jednotky jsou pozice vrtaných děr. Na obrázku vidíme volná místa pro vložení a nastavení pozic. Při dvojitém kliku na čísla kroků se nám otevře konfigurační okno jednotlivých pozic. V něm je možné manuálně najet do nastavených pozic a případně vycentrovat o určený počet milimetrů.

S nastavenými pozicemi musíme nastavit rychlost. Maximální rychlost těchto konkrétních pohonů je 250 mm/s. Pro všechny pozice jsem v konfiguraci nastavil rychlost na 200 mm/s, abych měl do budoucna možnost zrychlovat a zároveň nepřetěžoval pohony hned od začátku. Nastavení náběžné a sestupné rampy je vhodné pro minimalizaci dorazů na pozicích.

#### 5.4.2 Pohyb vřetena pro vrtání

Pro nastavení a konfiguraci frekvenčního měniče ATV320 je potřeba jen s úvodním připojením k počítači kabel s převodníkem z RS485. Konfigurace měniče se dělá ve volně přístupném softwaru SoMove, který slouží k nastavení všech typů frekvenčních měničů od firmy Schneider Electric.

Frekvenční měnič se dá nastavit i z integrovaného displeje na měniči. Této vlastnosti využijeme a v softwaru SoMove dokonfigurujeme zbytek věcí jako jsou bezpečnostní funkce STO a SS1. Na středu měniče je ovládací tlačítko. Při stisknutí se dostaneme do nastavení měniče. Na začátku je vhodne smazat předchozí konfiguraci, nikdy nevíme, jestli měnič už někdo nastavoval, takže provedeme **menu** -CONF - FULL - DRC - ASY - TUN - CLR a potvrdit dlouhým podržením tento postup provede smazání autotuning parametrů. Poté nastavíme v  $CONF$ parametry ze štítku motoru vřetene a provedeme nastavení parametrů pomocí integrovan´e funkce autotuning menu - CONF - FULL - DRC - ASY - TUN - **YES a potvrdit**. Pokud nám na displeji vyskočil nápis **TUN**, tak byl autotuning proveden správně. Je potřeba dát pozor, aby motor nebyl v zápřahu nebo bržděn externím vlivem.

| e e data are synchronized<br><b>Parameters</b><br>My Device<br>Operate |                  |                                            |                                    |                       |                 |               |                 |
|------------------------------------------------------------------------|------------------|--------------------------------------------|------------------------------------|-----------------------|-----------------|---------------|-----------------|
|                                                                        | Errors detection | Safety Functions<br>Monitoring<br>Scope    | ATV Logic                          |                       |                 |               |                 |
| E-ATV320<br>-My Menu<br>- Full                                         |                  | In: All                                    | $\vee$ Search                      |                       |                 |               | ■田▶             |
| - Parameter Switching                                                  | Code             | Long Label                                 | Conf <sub>0</sub>                  | Default Value         | Min Value       | Max Value     | Logical address |
| Modified Parameters                                                    | <b>FRS</b>       | Nominal motor frequency                    | 300 Hz                             | / 50 Hz               | 10 Hz           | 800 Hz        | 9602            |
| Option Board                                                           | <b>NSP</b>       | Nominal motor speed                        | 18001 rpm                          | / 1420 rpm            | $0 \text{ mm}$  | 65535 rpm     | 9604            |
| - Profinet                                                             | <b>TFR</b>       | <b>Max frequency</b>                       | 305 Hz                             | / 60 Hz               | 10 Hz           | 599 Hz        | 3103            |
|                                                                        | ACC              | Acceleration ramp time                     | 0.5 <sub>s</sub>                   | 93s                   | 0s              | 999.9 s       | 9001            |
|                                                                        | DEC              | Deceleration ramp time                     | 1s                                 | 73s                   | 0s              | 999.9 s       | 9002            |
|                                                                        | <b>HSP</b>       | High speed                                 | 303 Hz                             | / 50 Hz               | 0 Hz            | 305 Hz        | 3104            |
|                                                                        | <b>RSA</b>       | AsyncMotor Stator resistance               | 2427 mOhm                          | $20$ mOhm             | 0 mOhm          | 65535 mOhm    | 9642            |
|                                                                        | LFA              | AsyncMotor Leakage Inductance              | 2.7 <sub>mH</sub>                  | $20$ mH               | 0 <sub>mH</sub> | 655.35 mH     | 9662            |
|                                                                        | <b>IDA</b>       | <b>Magnetizing current</b>                 | 25A                                | 70A                   | 0 A             | 6553.5 A      | 9652            |
|                                                                        | <b>TRA</b>       | Rotor time constant                        | 20 ms                              | 20 <sub>ms</sub>      | 0 <sub>ms</sub> | 65535 ms      | 9667            |
|                                                                        | <b>RSAS</b>      | Calculated SyncMotor Stator R              | 2427 mOhm                          | $20$ mOhm             | 0 mOhm          | 65535 mOhm    | 9682            |
|                                                                        | LDS              | Sync motor d inductance                    | 2.7 mH                             | $20$ mH               | 0 <sub>mH</sub> | 655.35 mH     | 9674            |
|                                                                        | Los              | Sync motor a inductance                    | 2.7 mH                             | $20$ mH               | 0 <sub>mH</sub> | 655.35 mH     | 9675            |
|                                                                        | PHS              | Sync. EMF constant                         | 16.3 mV/rpm                        | / 0 mV/rpm            | 0 mV/rpm        | 6553.5 mV/rpm | 9673            |
|                                                                        | L5A              | DI5 assignment                             | Safe Stop 1 channel 1              | / N                   |                 |               | 4805            |
|                                                                        | L6A              | DI6 assignment                             | Safe Stop 1 channel 2              | / N <sub>0</sub>      |                 |               | 4806            |
|                                                                        | AI1A             | Al1 assignment                             | Not assigned                       | Reference frequency 1 |                 |               | 4821            |
|                                                                        | FR <sub>1</sub>  | Configuration reference frequency 1        | Reference frequency via Com module | Al1 Analog input      |                 |               | 8413            |
|                                                                        | BNV              | Program format version                     | 11.                                | $\sqrt{0}$            | $\sqrt{0}$      | 65535         | 14990           |
|                                                                        | <b>CTV</b>       | Catalogue version                          | h.                                 | 20                    | $\overline{0}$  | 65535         | 14991           |
|                                                                        | PRFL             | PPO profile used                           | 100                                | Not configured        |                 |               | 6665            |
|                                                                        | <b>BDRU</b>      | Data rate used                             | Not configured                     | Automatic             |                 |               | 6660            |
|                                                                        | <b>IPM</b>       | IP mode                                    | <b>DCP</b>                         | Fixed address         |                 |               | 64250           |
|                                                                        | CI <sub>O2</sub> | Configured assembly                        | 20/70                              | 2171                  |                 |               | 6668            |
|                                                                        | <b>CNF</b>       | Fieldbus module Communication interruption | 255                                | $\sqrt{0}$            | $\circ$         | 65535         | 7132            |

Obr. 5.7: Úpravené parametry frekvenčního měniče

S takto provedeným autotuningem se můžeme připojit do měniče pomocí softwaru SoMove a přidat požadované parametry. Na obrázku můžeme vidět výsledky provedeného autotuningu s přidanými požadavky jako jsou náběžné a doběhové rampy. Dále parametr IP mode na DCP, abychom mohli nastavovat IP adresu z hardwarové konfigurace v Tiaportalu a v neposlední řadě definice vstupů pro bezpečnostní signály.

Nastavení bezpečnostní vstupů je pod heslem, které bude bránit v budoucnu možnost změn neznámému uživateli. V této sekci musíme aktivovat funkce STO a SS1 s přiřazenými časy s hlídáním doby zastavení. Pokud se tyto časy nedodrží, tak po nouzovém zastavení vyskočí chyba SAFF, která nelze resetovat žádným signálem, ale odpojením bezpečnostních signálů na restart měniče. Pokud se motor zastaví v mezi nastavených časů po nouzovém zastavení, tak na displeji měniče uvidíme nápis **STO**, ten lze po aktivaci bezpečnostního okruhu resetovat přes řídící signály v PLC.

|                 | SoMove 2.9 - Untitled Project.psx*        |                                |                  |            |       |                  |                  |                                                            |                  |                       |                                              | $\Box$<br>$\sim$ | $\times$ |
|-----------------|-------------------------------------------|--------------------------------|------------------|------------|-------|------------------|------------------|------------------------------------------------------------|------------------|-----------------------|----------------------------------------------|------------------|----------|
|                 | File View Communication Device Tools Help |                                |                  |            |       |                  |                  |                                                            |                  |                       |                                              |                  |          |
| ΛD              | 12 日学 2 8 8 8 9 14 9 2 3 4 4 5            |                                |                  |            |       |                  |                  |                                                            |                  |                       |                                              |                  |          |
| 同心              | $Q$ $\Box$<br>自画四四                        |                                |                  |            |       |                  |                  |                                                            |                  |                       |                                              |                  |          |
|                 | e e data are synchronized                 |                                |                  |            |       |                  |                  |                                                            |                  |                       |                                              |                  | SFTY     |
|                 | Operate<br>My Device                      | Parameters                     | Errors detection | Monitoring | Scope | Safety Functions | <b>ATV Logic</b> |                                                            |                  |                       |                                              |                  |          |
| Monitoring      |                                           |                                |                  |            |       |                  | Settings         |                                                            |                  |                       |                                              |                  |          |
| ÷.              | Values are refreshed cyclically           |                                |                  |            |       |                  | ÷                | Values are refreshed manually. Last refresh time + 9:25:26 |                  |                       |                                              |                  |          |
| FRH             | Reference frequency before                | 0 Hz<br>o                      |                  |            |       |                  | ACC              | Acceleration ramp time                                     | 0.5 s            | o                     |                                              |                  |          |
| <b>RFR</b>      | Motor frequency                           | ø<br>0 HZ                      |                  |            |       |                  | DEC              | Deceleration ramp time                                     | 18               | 0                     |                                              |                  |          |
| SPD             | Motor speed                               | $\boldsymbol{\Omega}$<br>0 rpm |                  |            |       |                  | LSP              | Low speed                                                  | 0 Hz             | $\boldsymbol{\Omega}$ |                                              |                  |          |
| LCR             | Motor current                             | ◙<br><b>0A</b>                 |                  |            |       |                  | <b>HSP</b>       | High speed                                                 | 303 Hz           | 0                     |                                              |                  |          |
| OPR             | Motor power                               | ø<br>0%                        |                  |            |       |                  | mн               | <b>Motor Thermal current</b>                               | 3.5A             | o                     |                                              |                  |          |
| ULN             | Mains voltage                             | ø<br>379.4 V                   |                  |            |       |                  | <b>TLS</b>       | Low speed timeout                                          | 0 <sub>5</sub>   | 0                     |                                              |                  |          |
| <b>THR</b>      | Motor thermal state                       | o<br>0.96                      |                  |            |       |                  | <b>SLP</b>       | <b>Slip Compensation</b>                                   | 100 %            | 0                     |                                              |                  |          |
| <b>RPI</b>      | Internal PD reference                     | ø<br>150                       |                  |            |       |                  | UFR              | IR compensation                                            | 100%             | $\boldsymbol{\Omega}$ |                                              |                  |          |
|                 |                                           |                                |                  |            |       |                  | SP <sub>2</sub>  | Preset speed 2                                             | 10 Hz            | 0                     |                                              |                  |          |
|                 |                                           |                                |                  |            |       |                  | SP <sub>3</sub>  | Preset speed 3                                             | <b>15 Hz</b>     | $\boldsymbol{\Omega}$ |                                              |                  |          |
|                 | Input / Output Terminals                  |                                |                  |            |       |                  | SP4              | Preset speed 4                                             | 20 Hz            | 0                     |                                              |                  |          |
| L1A             | DI1 assignment                            | Forward direction select       | <b>Inactive</b>  |            |       |                  | <b>TDC</b>       | DC injection time 2                                        | 0.5 <sub>8</sub> | 0                     |                                              |                  |          |
| L2A             | DI2 assignment                            | <b>Reverse direction</b>       | <b>Inactive</b>  |            |       |                  | <b>CLI</b>       | <b>Current limitation</b>                                  | 6.1A             | $\boldsymbol{\omega}$ |                                              |                  |          |
| <b>LSA</b>      | DIS assignment                            | Safe Stop 1 channel 1          | Active           |            |       |                  |                  |                                                            |                  |                       |                                              |                  |          |
| L6A             | DI6 assignment                            | Safe Stop 1 channel 2          | Active           |            |       |                  |                  |                                                            |                  |                       |                                              |                  |          |
| <b>R1</b>       | R1 assignment                             | Device in operating state      | Active           |            |       |                  |                  |                                                            |                  |                       |                                              |                  |          |
|                 |                                           |                                |                  |            |       |                  |                  |                                                            |                  |                       |                                              |                  |          |
|                 |                                           |                                |                  |            |       |                  |                  |                                                            |                  |                       |                                              |                  |          |
|                 |                                           |                                |                  |            |       |                  |                  |                                                            |                  |                       |                                              |                  |          |
|                 |                                           |                                |                  |            |       |                  |                  |                                                            |                  |                       |                                              |                  |          |
|                 |                                           |                                |                  |            |       |                  |                  |                                                            |                  |                       |                                              |                  |          |
|                 |                                           |                                |                  |            |       |                  |                  |                                                            |                  |                       |                                              |                  |          |
| <b>V</b> online | <b>R</b><br><b>go</b>                     | 99<br>$\mathbb{R}$             | Device OK        |            |       |                  |                  |                                                            |                  |                       | Modbus TCP: 192. 168. 12. 244 Project Loaded |                  |          |

Obr. 5.8: Operační stav

S kompletním nastavením je vhodné motor spustit a zkontrolovat stav během normálního provozu. Hlavní parametr ke kontrole je procentuální vytíženost motoru při vrtání. V našem případě bude malá, protože vrtáme díry do plastového dílu. V případě špatné konfigurace může motor běžet v přetíženém stavu už na prázdno, takové chyby se musí eliminovat již v počátku. Proto se provádí tato kontrola hned po konfiguraci v softwaru SoMove.

## 5.5 Program a vizualizace

Program pro obsluhu celého jednoúčelového stroje je rozsáhlý, proto se v této kapitole popíší a vysvětlí vybrané důležité části programu a vizualizace. Kompletní projekt vytvořen v Tiaportal V17 bude k dispozici v příloze diplomové práce k nahlédnutí.

#### 5.5.1 Ovládání vřetene a nastavení otáček

Na obrázku můžeme vidět část vizualizace, která se věnuje nastavení rychlosti otáček pro vrtání děr do dílu. Pro manuální i automatický režim si můžeme zvolit jinou rychlost otáčení. To je připraveno z důvodu testování rychlostí v manuálním režimu. Bude tedy možné manuálně vyvrtat každou díru s jinou rychlostí a tu ideální poté nastavit do pole pro rychlost v automatickém režimu.

Ve stejné části můžeme také spustit motor pro vřeteno nebo resetovat případné chyby na frekvenčním měniči. Ve vrchní části je zobrazena aktuální rychlost otáček a hodnota slova v decimálním tvaru, která definuje aktuální stav frekvenčního měniče.

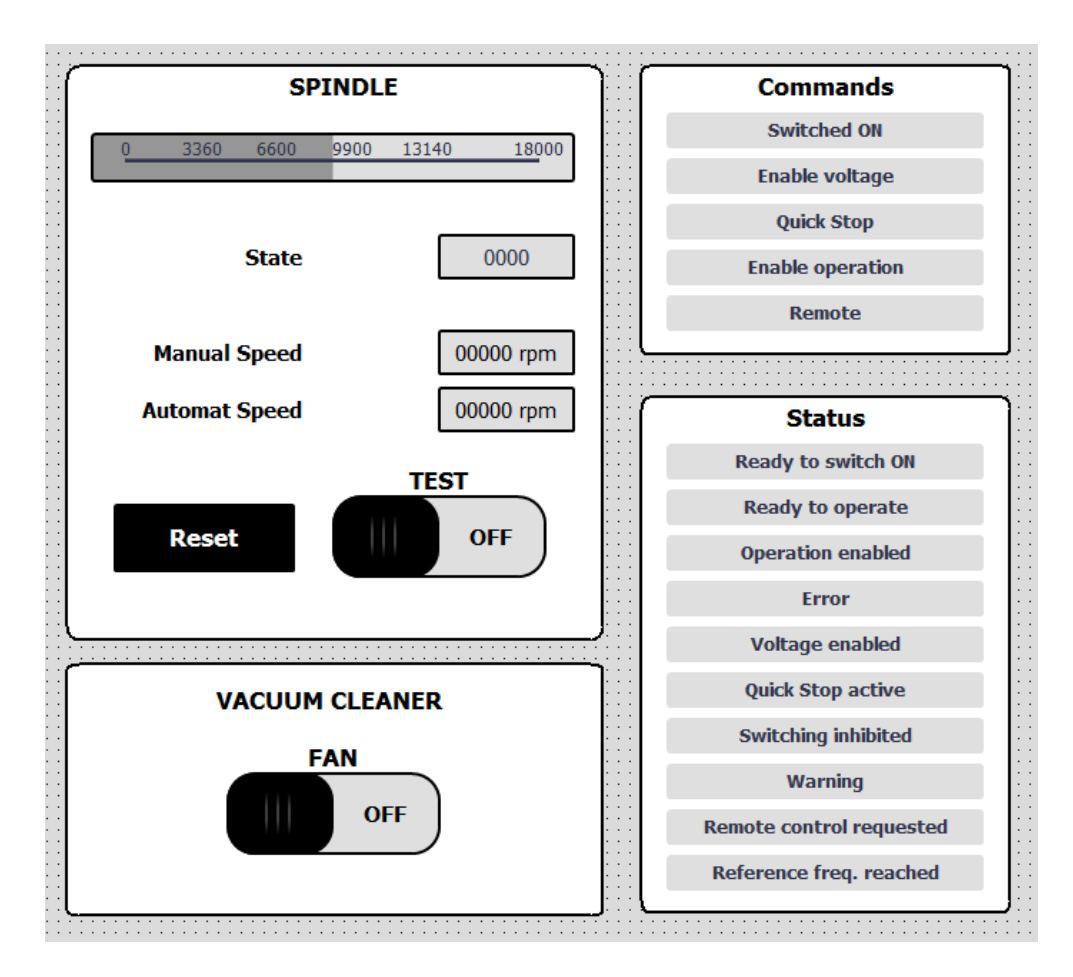

Obr. 5.9: Ovládací obrazovka pro ATV320

V pravé části můžeme vidět aktuální stav ovládacích signálů a aktuálního stavu měniče. Všechny informační bity tvoří několik slov, které jsou standardem pro komunikační telegram při ovládání frekvenčních měničů. V případě manuálního vrtání děr je připravena funkce pro zapnutí odsávání, aby nevznikl nežádoucí nepořádek na plastovém díle.

Hlavní části programu pro ovládání frekvenčního měniče jsou zapínání a nastavení požadovaných otáček. Zapínání vřetene je spuštěno v manuálním režimu z vizualizace pomocí tlačítka nebo automaticky během sekvence výrobního cyklu. Pro spuštění musí být splněny určité podmínky, které můžeme pozorovat na obrázku. Po splnění podmínek povolím pohon s napájením, spuštění otáček aktivuji až po drobném zpoždění, abych v jednom cyklu neposlal všechny řídící bity najednou a nevyvolal tím možný hazardní stav.

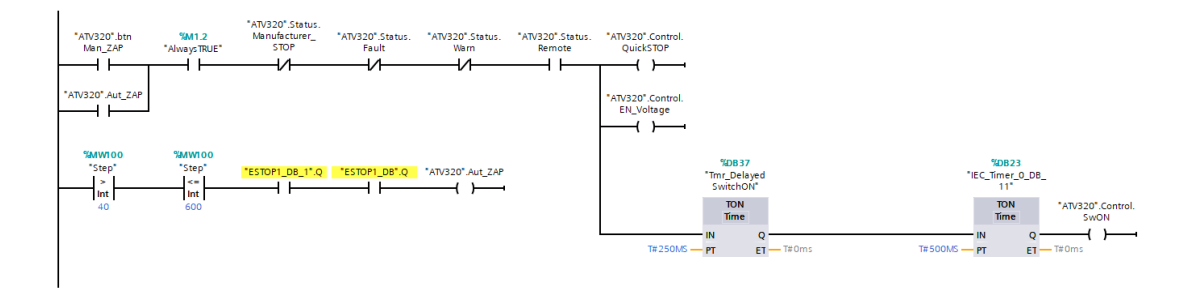

Obr. 5.10: Část programu pro zapnutí otáčení

Na stejné bity se zapnutím povolím pohyb vřetene a nastavím do komunikačního slova LRFD požadované otáčky dle aktuálně nastaveného režimu.

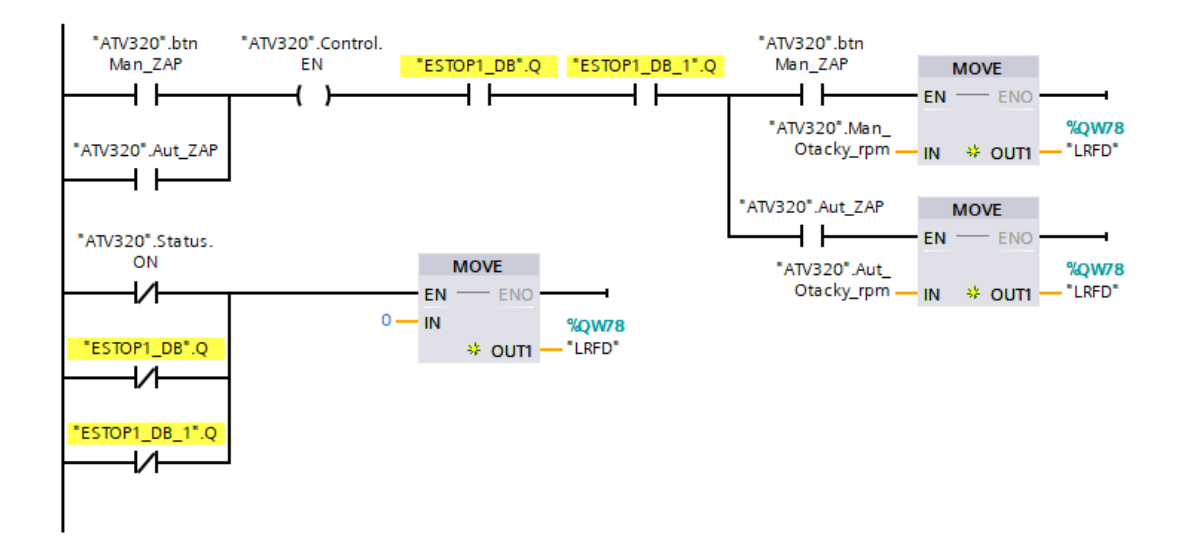

Obr. 5.11: Část programu pro nastavení rychlosti

Pokud nemá být zapnuté servo, tak nastavím otáčky do nuly. Tento proces dělám hlavně z důvodu ošetření opětovného zapnutí. Není to úplně nutné pro bezpečnostní signály, jelikož ty stejně zastaví pohyb pomocí STO funkce měniče.

### 5.5.2 Ovládání serv a nastavení sekvence pozic

Obrazovka pro ovládání a manipulaci se servy se skládá ze tří částí. Hlavní pro úspěšnou výrobu je nastavení sekvence vrtání děr podle definované verze geometrie. Maximální počet děr je připraven na 5, poslední místo vrtání se ukončí hodnotou 0. V manuálním režimu je možné pohybovat s pohony dle potřeby operátora. K takovému ovládání slouží pole v pravém dolním rohu. K pohybu je nutné mít stanici v manuální režimu a spuštěný manuální režim na jednotce daného servomotoru. Tento režim se spouští pomocí tlačítka Servo ON.

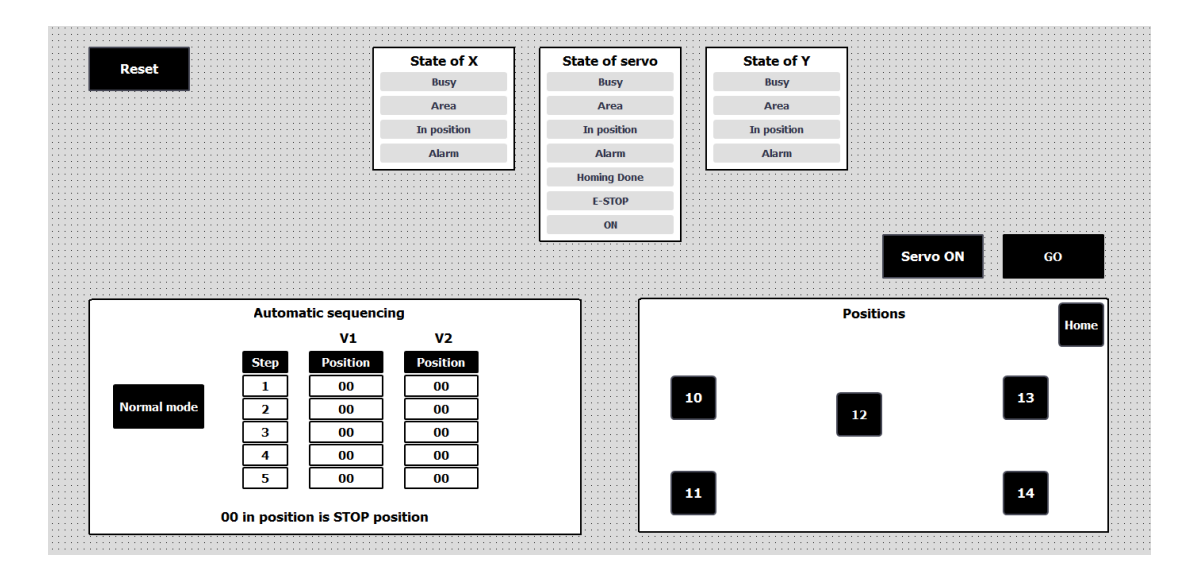

Obr. 5.12: Ovládací obrazovka pro parametry serv

Horní část obrazovky pro ovládání serv se věnuje aktuálnímu stavu jednotky a serva. Každá osa má svoje informační pole, uprostřed je celkový stav jednotky, který je samozřejmě ovlivňován jednotlivými osami.

### 5.5.3 Manuální režim

Manuální režim je připraven pro testování funkcí nebo nastavených rychlostí vrtání, které jsou popsány v předchozích podkapitolách. Dále je v manuálním režimu připraveno ovládání pohybu vřetene v ose z. To je realizováno pomocí pneumatických válců. Pomalejší pohyb směrem dolu řídím s přidaným senzorem na válci. Místo klasických dvou pozic je přidána třetí pozice těsně nad dílem. Pomocí tohoto senzoru přepínám pneumatický výfuk válce na výfuk s jinak nastaveným škrtícím ventilem. Tím způsobím pomalejší pohyb při vrtání děr do dílu.

V manuálním režimu se také provádí výměna nástroje vřetene, aby byl pro údržbu lepší manipulační prostor. Oba výstupy k řízení ovládání vakua a řízení vysavače je také k dispozici pouze v manuální režimu.

### 5.5.4 Automatický režim

Automatický režim má tři základní režimy pro zvolení verze a hlášení výsledků. Celý pracovní cyklus se provede bez potřeby zásahu operátora, stačí vložení dílu, zvolení verze podle daného módu a stisknutí startovacího tlačítka.

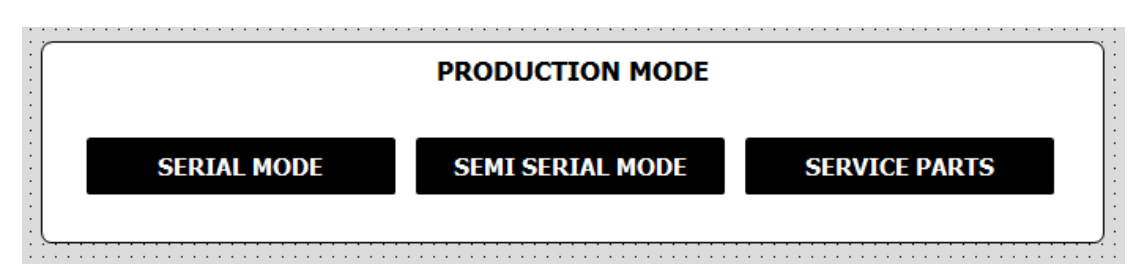

Obr. 5.13: Nastavení módu automatického cyklu

Volba produkčního režimu:

- Sériový režim: Podle naskenovaného štítku získáme informace z nadřazeného serveru, tomu i posíláme výsledné informace o průběhu pracovního cyklu.
- Sérioparalelní režim: Naskenovaný štítek rozebereme v programu, tím z něj získáme potřebné informace objednávky.
- Servisní režim: Na začátku cyklu vyskočí obrazovka s volbou geometrie dílu.

Zjednodušený pracovní cyklus funguje podle připraveného diagramu. Diagram nepopisuje neočekávané stavy a chybové stavy, které se poté zapisují do nadřazeného serveru a zároveň vytvořeného .csv souboru na paměťové kartě v PLC.

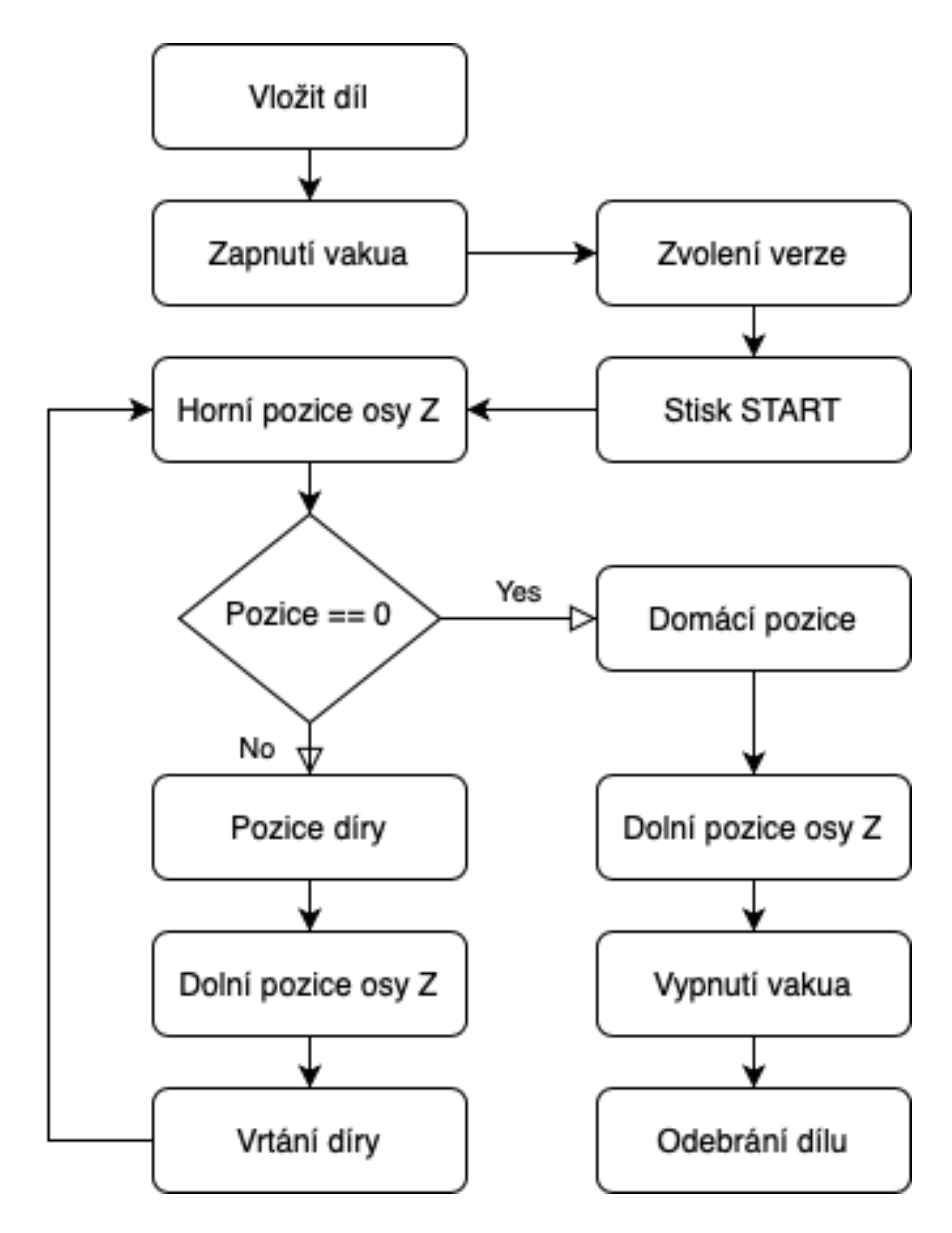

Obr. 5.14: Diagram automatického režimu

Celý automatický režim je tvořen ze stavového automatu, který má v sobě opakující se část. Dokud nebude dokončeno vrtání všech děr, které poznáme podle hodnoty v nastavených parametrech sekvence na vizualizaci. V průběhu cyklu je možné přerušovat bezpečnostní závory. Proces se zastaví a po opětovném nahození bezpečnostního okruhu bude pracovní cyklus pokračovat v normálním provozu bez vlivu na finální vyrobený díl.

Podle zvoleného produkčního módu dojde ke zvolení geometrie dílu na začátku pracovního cyklu. Poté se zvedne vřeteno do horní pozice a začne pohyb do míst vrtaných děr. Na obrázku můžeme vidět určení následující pozice podle objednaného modelu nadřazeným systémem. Císlo ze sekvence výrobního cyklu předám do části programu pro ovládání jednotky pro servopohony. Po každé dosažené pozici inkrementuji ukazatel v sekvenci pozic a proces opakuji, dokud v sekvenci nenarazím na číslo nula. Taková hodnota mi říká, že byly provedeny všechny vyžadované úkony.

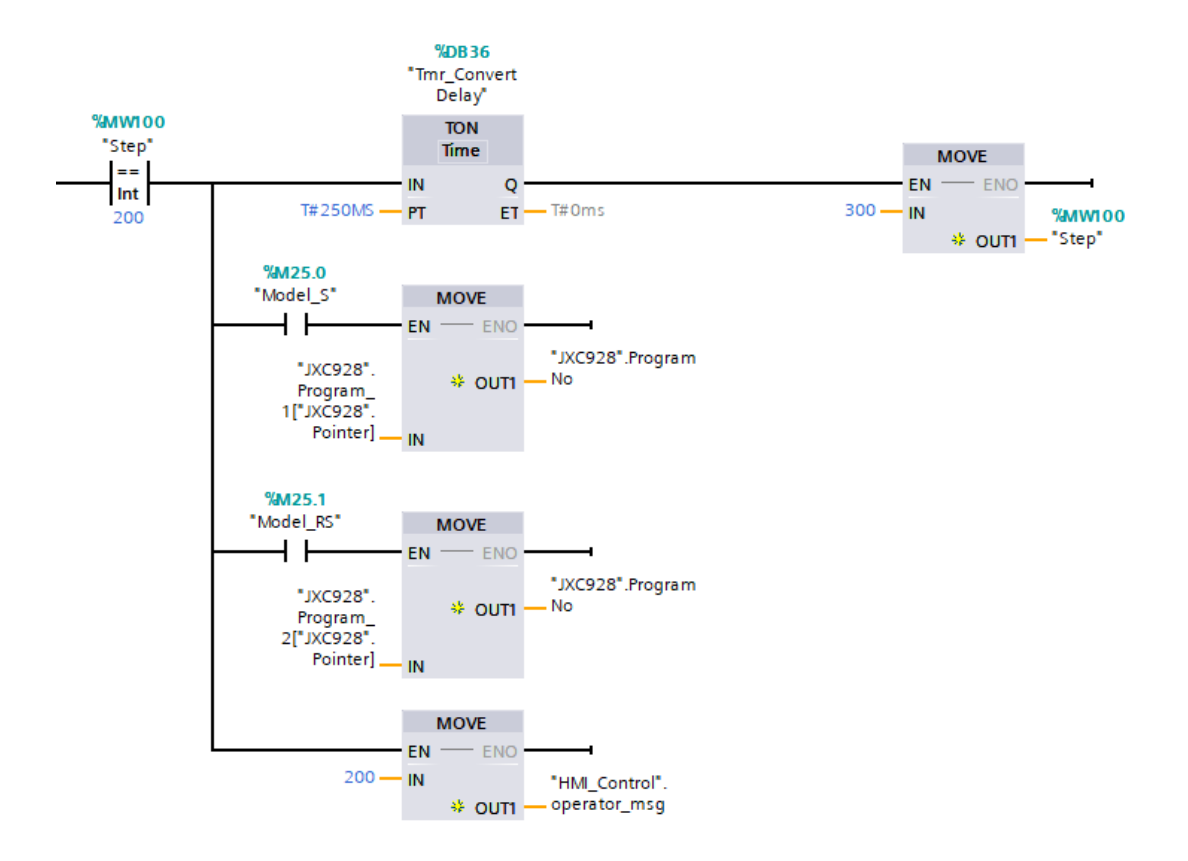

Obr. 5.15: Vybírání pozic pro sekvenci dle varianty

#### 5.5.5 Zápis dat do .csv souboru

Funkce zápisu do .csv souboru je vyžadováno zákazníkem pro každý pracovní cyklus v automatickém režimu. Všechna data budou zálohována na SD kartu vloženou v PLC. Soubor s daty obsahuje číslo zápisu, čas, datum, případný bypass, JIT štítek, výsledek cyklu a případnou chybu v průběhu cyklu. Na SD kartu se bude ukládat posledních 10 000 zápisů, tedy výsledků pracovních cyklů.

Ke stažení dat z SD karty existují dva způsoby. Jedním je vytáhnout SD kartu z vypnutého stroje a překopírovat si data do PC k následnému zpracování. Tento způsob zákazníkům nedoporučuji z důvodu nechtěné možné úpravy některé části souboru a následné znemožnění zápisu PLC do souboru. Jedná se o jednoduchou operaci, ale může se stát cokoli.

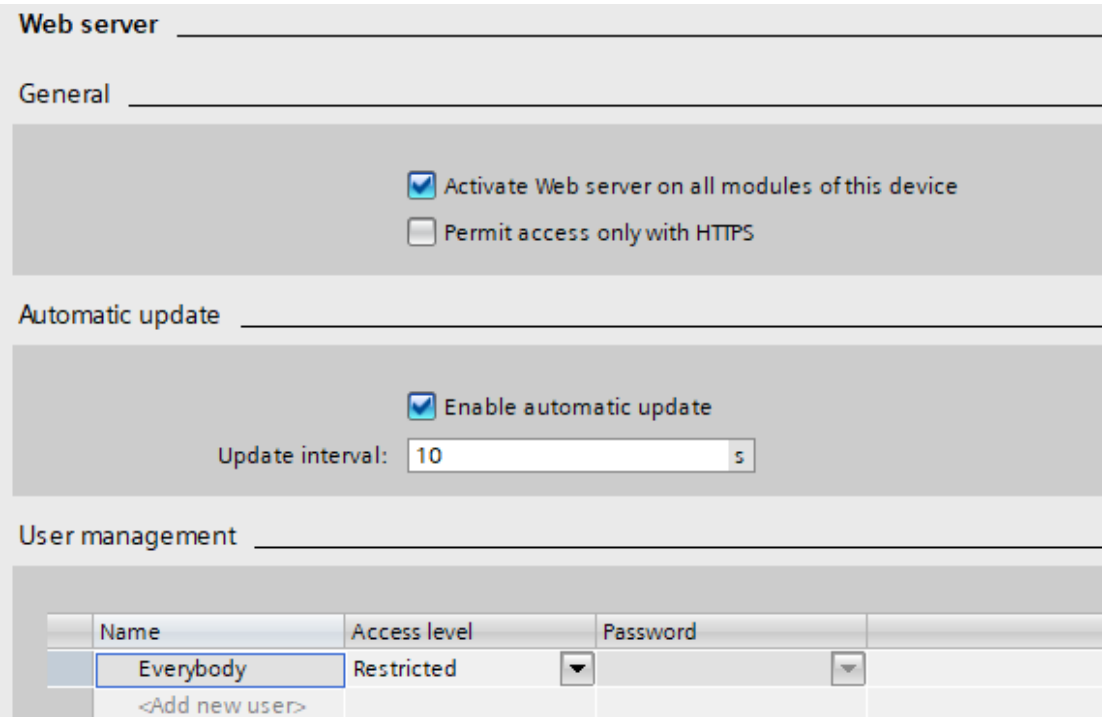

Obr. 5.16: Aktivace webserveru a nastavení práv

Proto je vhodnější variantou stahovat uložený soubor přímo z web serveru PLC. Takto řešené ukládání je potřeba povolit v hardwarové konfiguraci PLC. Stačí najít ve vlastnostech PLC kolonku web server. Podle obrázku se musí aktivovat a nastavit určitá pravidla, co všechno se z web serveru dá provozovat. Pro naší potřebu bude stačit povolení ukládání dat a můžeme povolit i náhled do aktuálních hodnot tagů.

#### 5.5.6 Ostatní funkcionality

Celý program obsahuji i další podřadné funkcionality jako je počítání cyklů, počítání času pracovního cyklu a další konkrétní funkce vyžadované zákazníkem.

Funkce pro snižování spotřeby celého stroje funguje tak, že PLC kontroluje aktivitu na daném stroji. To znamená nepoužití žádného tlačítka, neprojetí pracovního cyklu v automatickém režimu nebo aktivní ovládání z vizualizace. Takový stav pak vede k odpojení elektřiny některých částí stroje jako jsou světla, monitor atd. Tato funkce má dvě časové konstanty, protože některé závody vyžadují dvě úrovně úspory energie.

Funkce pro deaktivaci některých senzorů je připravena při případné poruše některého senzoru tak, aby při výpadku mohl operátor pokračovat v automatickém cyklu. Tento stav není ideální pro delší používání, ale je k dispozici pro dočasné řešení před příchodem údržby.

Další základní funkce, které jsou připraveny na vizualizaci pro operátora je nastavení času pro vypnutí světla, deaktivace vizualizace pro mytí monitoru, nastavení času nebo úplné vypnutí vizualizace. To se bude používat pro případné změny v nastavení jednotky servopohonu. Software je nainstalován na PC s vizualizací pro jednodušší změny rychlostí či ramp.

# 6 Komunikace přes OPC pro archivaci dat a JIT výrobě

Již zmíněna komunikace s nadřazeným serverem bude zprostředkována pomocí OPC komunikace. Na počátku je nutné definovat, jaká data si bude server s PLC vyměňovat. Tento definovaný datový blok byl dodán dodavatelem služby tamního SCADA systému.

### 6.1 Definice datového bloku

Pro bezproblémovou komunikaci a umožnění přístupu do datového bloku je potřeba jej správně nastavit a vytvořit. Od dodavatele byla sice dodána podoba datového bloku, ale pro její úplnost je potřeba dodělat pár věci. První důležitou věcí je číslování datového bloku. Zde je nutné mít stejné číslování jako server, v tomto konkrétním případě 400. Poté musí být datový blok optimalizovaný. Tím se každý parametr v bloku označí určitou adresou.

|   | <b>Abosco Schnittstelle</b> |          |  |                                             |                    |        |             |        |                         |   |                      |  |
|---|-----------------------------|----------|--|---------------------------------------------|--------------------|--------|-------------|--------|-------------------------|---|----------------------|--|
|   |                             | Name     |  |                                             | Data type          | Offset | Start value | Retain | Accessible f Writa      |   | Visible in  Setpoint |  |
|   | Kon                         | ▼ Static |  |                                             | 圓                  |        |             |        |                         |   |                      |  |
|   |                             |          |  | ▼ Abosco<>SPS                               | Struct             | 0.0    |             |        | ☑                       | ☑ | ☑                    |  |
|   | $\blacksquare$              |          |  | $\blacksquare$ $\blacktriangleright$ Leer 1 | Array[099] of Byte | 0.0    |             |        | ☑                       | ☑ | ☑                    |  |
|   | ☜                           |          |  | Abosco-SPS Strings Struct                   |                    | 100.0  |             |        | ☑                       | ☑ | ☑                    |  |
|   | ☜                           |          |  | Abosco->SPS Bits 1 Struct                   |                    | 200.0  |             |        | ☑                       | ☑ | ☑                    |  |
|   | ☜                           |          |  | ■ D Leer_4 Array[06] of Byte                |                    | 202.0  |             |        | ☑                       | ☑ | ☑                    |  |
|   | $\blacksquare$              |          |  | Abosco->SPS Daten Struct                    |                    | 210.0  |             |        | ☑                       | ☑ | ☑                    |  |
| 8 | ☜                           |          |  | ■ ▶ Leer_5 Array[0128] of Byte              |                    | 270.0  |             |        | ☑                       | ☑ | ☑                    |  |
|   | ☜                           |          |  | ■ ▶ SPS->Abosco Bits                        | Struct             | 400.0  |             |        | ☑                       | ☑ | ☑                    |  |
|   | 包                           |          |  | $\blacksquare$ > Leer 6                     | Array[06] of Byte  | 402.0  |             |        | ☑                       | ☑ | ☑                    |  |
|   | ₩                           |          |  | ■ ▶ SPS->Abosco Daten Struct                |                    | 410.0  |             |        | ☑                       | ☑ | ☑                    |  |
|   | $12 \approx$                |          |  | $\blacksquare$ > Leer 7                     | Array[04] of Byte  | 414.0  |             |        | ☑                       | ☑ | ☑                    |  |
|   | 13 √ood                     |          |  | ■ ▶ SPS->Abosco Strings Struct              |                    | 420.0  |             |        | ☑                       | ☑ | ☑                    |  |
|   | $14 - \square$              |          |  | ■ ▶ Leer_8 Array[090] of Byte               |                    | 512.0  |             |        | $\blacksquare$          | ☑ | ☑                    |  |
|   | 15 16 16                    |          |  | SPS->Abosco Mess Struct                     |                    | 604.0  |             |        | $\overline{\mathbf{v}}$ | ☑ | ⊽                    |  |
|   |                             |          |  |                                             |                    |        |             |        |                         |   |                      |  |

Obr. 6.1: Podoba datového bloku

Datový blok je tvořen z jedné větší datové struktury, která je tvořena z dalších datových polí a struktur. Dle názvu můžeme sledovat, jaká data tyto bloky obsahují. Některá pole jsou tvořena ze stringů, další zas z jednotlivých bitů či bytu. Hlavním problémem definované struktury datového bloku byla vynechaná místa mezi některými daty, to způsobuje takzvané shrnutí adres. Vzhledem k tomu, že je datový blok optimalizovaný, tak minimalizuje alokaci úložné paměti. Tím pak nevycházela adresace s připravenou datovou strukturou. Bylo tedy potřeba doplnit vymyšlená pole, aby všechny adresy s konkrétními daty vycházely tak, jak je nadefinováno správcem serveru.

| Data                       | Vorne       | <b>Hinten</b> |
|----------------------------|-------------|---------------|
| Farbcode                   |             | $\mathbf x$   |
| Variante                   | $\mathbf x$ | $\mathbf x$   |
| APS zzgl Generation        |             |               |
| <b>PLA zzgl Generation</b> |             |               |
| Gitter seite LINKS         |             |               |
| Gitter seite RECHTS        |             |               |
| Reserve                    |             |               |
| Reserve                    |             |               |
| Reserve                    |             |               |
| Reserve                    |             |               |
| Reserve                    |             |               |
| ZSB Typzeichen             |             |               |
| Folienantenne              |             |               |
| <b>VIP Antenne</b>         |             | $\mathbf x$   |
| <b>Spoiler Variante</b>    |             |               |
| Reserve                    |             |               |
| Reserve                    |             |               |
|                            |             | Position      |

Obr. 6.2: Popis struktůry ABOSCO-SPS Daten

Na obrázku je popsána jedna z hlavních komunikačních struktur v datovém bloku. Ve DB400 struct s názvem **ABOSCO-SPS** Daten jsou hlavní data, která se přenáší z připravené objednávky ohledně typu nárazníku a bližších informací. Konkrétně pro tuto stanici je důležitý parametr 2 s názvem **Variante**. Tento údaj nám říká o kterou variantu nárazníku se jedná na načtené objednávce. V pravé části obrázku můžeme na první pohled rozpoznat, zda se údaje týkají předního či zadního nárazníku.

### 6.2 Test komunikace z IBH OPC serveru

Před finální podobou komunikace je vhodné daný model otestovat s připraveným OPC serverem. K tomuto testu jsem využil software IBH OPC server. Ten umožňuje realizovat komunikaci mezi několika zařízeními a napřímo vytahovat data z PLC pomocí OPC. IBH OPC je placený software, proto je pro použití potřeba řádně zalicencovat.[11]

Tento software jsem použil pouze pro testování komunikace připraveného datového bloku. Většinou se však používá na propojení veškerých Siemens zařízení od S7-200 až po nynější S7-1500 k systémům třetích stran. Pomocí takového OPC rozhraní lze ovládat řízení všech strojů z monitorovacích systémů jako jsou SCADA, ERP a klidně i databáze.

Realizace testovacího sytému je snadná. V IBH OPC se vytvoří lokální server, kterému nadefinujeme úplně stejný datový blok jako je v PLC. Po naplnění datového bloku je důležité nastavit přesné parametry. Hlavními parametry jsou názvy proměnných, adresy proměnných, možnost zápisu nebo čtení a frekvence obnovy. Jestli je nastavení správně poznáme při přepnutí lokálního serveru do stavu online. Správně nakonfigurovaná data se začnou propisovat s možností okamžité změny.

## 6.3 Konfigurace routeru Scalance

Nastavení routeru se musí provést tak, aby se bylo možné dotazovat a komunikovat z vnější strany pomocí zadané IP adresy. V konfiguraci je vhodné připravit a povolit pravidla i pro příkaz ping, kterým většina IT techniků testuje funkčnost připojení. Tím se hned na začátku vyhnete velkému množství potenciálních problémů s IT techniky. Protože odpověď na dotazování příkazem ping většinou není standardně povolena.

#### $6.3.1$  Úvodní průvodce web serveru

Úvodní připojení s veškerým nastavením routeru Scalance S615 se může provést z jeho webserveru. Výchozí IP adresa je 192.168.1.1, před připojením je nutné nastavit svojí adresu počítače do stejné podsítě. První stránkou webserveru je přihlašování, výchozí údaje jsou nastaveny na klasické jméno i heslo se stejným názvem admin. Základní nastavení obou komunikační stran se provede připraveným basic wizardem, který vás provede celým procesem. Všechny kroky v základním průvodci můžeme vidět na obrázku.

V našem případě nás zajímá kolonka IP, kde nastavíme obě strany routeru a čas, bez kterého nelze průvodce dokončit. Server nás uvidí z vnější strany pod externí IP adresou, v lokální síti se bude router představovat pod interní adresou. Ta nás v konečném důsledku nebude zajímat pro komunikaci, ale pro případné vyhodnocení stavu routeru.

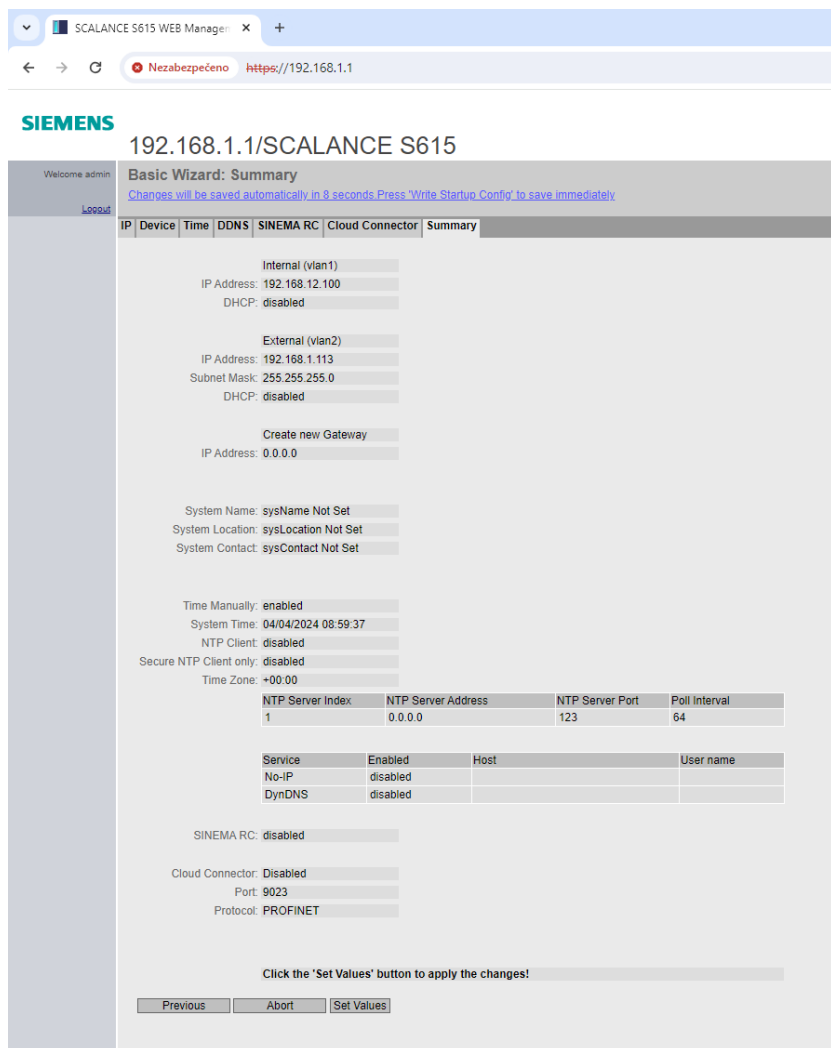

Obr. 6.3: Shrnutí úvodního průvodce

### 6.3.2 Nastavení překladů adres pomocí NAPT

Network Address Port Translation je technika přemapování čísel portů a soukromých adres z několik interních zařízení na jednu veřejnou IP adresu. Přesně jako v našem případě, lokální síť je tvořena z několik soukromých IP adres, ale na vnější stranu potřebujeme jednu veřejnou IP adresu. NAPT je vlastně rozšířená technologie Network Address Translation, která dokáže překládat a mapovat pouze IP adresy bez přiřazených portů.<sup>[16]</sup>

NAPT používáme z důvodu mapování čísel portů, které potřebujeme ke komunikaci protokolů TCP/UDP, na kterých je postaven OPC přenos. Všechny porty jsou překládány společně s příslušnými IP adresami. Tím tato technologie umožňuje více lokálním síťovým zařízením komunikovat a sdílet data přes jednu společnou IP adresu z lokální sítě.

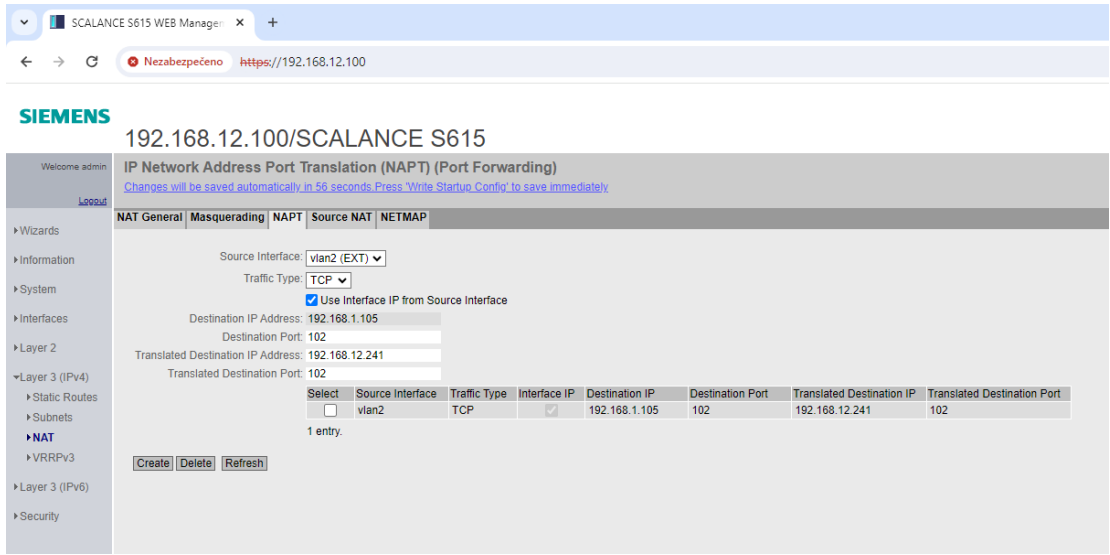

Obr. 6.4: Nastavení NAPT překladu adres

Standardně se NAPT konfiguruje v routerech, které slouží jako směrovací brána mezi externí a interní sítí. Podle nastavení mohou zařízení v interní síti vyslat požadavek a následně pakety projdou přes NAPT zařízení. To přemapuje jejich IP adresu a číslo portů na veřejné. Tímto způsobem je možno komunikovat i na stranu druhou. Tam je ale nutné nastavit, na kterou IP adresu má router přemapovat externí požadavek. Zpráva by měla dorazit pouze na jedno zařízení, tím bude naše PLC.

NAPT patří k důležitým technologiím pro sdílení síťového připojení v domácnostech ale i všech místech, kde je možná pouze jedna veřejná IP adresa.

Na routeru SCALANCE S615 je tuto technologii nutno správně nakonfigurovat. V kolonce Layer 4 (IPv4) se nachází nastavení NAT. V této složce se konfigurují všechny převody IP adres. Jak již bylo zmíněno, pro naší situaci využijeme nastavení NAPT.

Přidání NAPT tabulky potřebuje několik základních údajů. Je to zdroj, typ protokolu, externí IP adresa s číslem portu a IP adresa zařízení, do kterého se bude packet překládat z vnější sítě. V našem případě je zdroj vlan2(EXT), typ přenosu bude TCP. Externí adresu převezmu z nastavení routeru a cílovou adresu zvolím IP PLC. Na tento typ komunikace můžeme použít port 102, který se používá pro komunikace se serverem, správu uživatelů a další technologie.

#### 6.3.3 Nastavení pravidel firewallu routeru

Router má vlastní firewall pro zabezpečení lokální sítě, tím může zabránit nechtěnému vniknutí cizího zařízení řídících systémů strojů a výrobních linek. Aby bylo možné komunikovat, bude potřeba definovat některá povolení s nastavením IP adres.

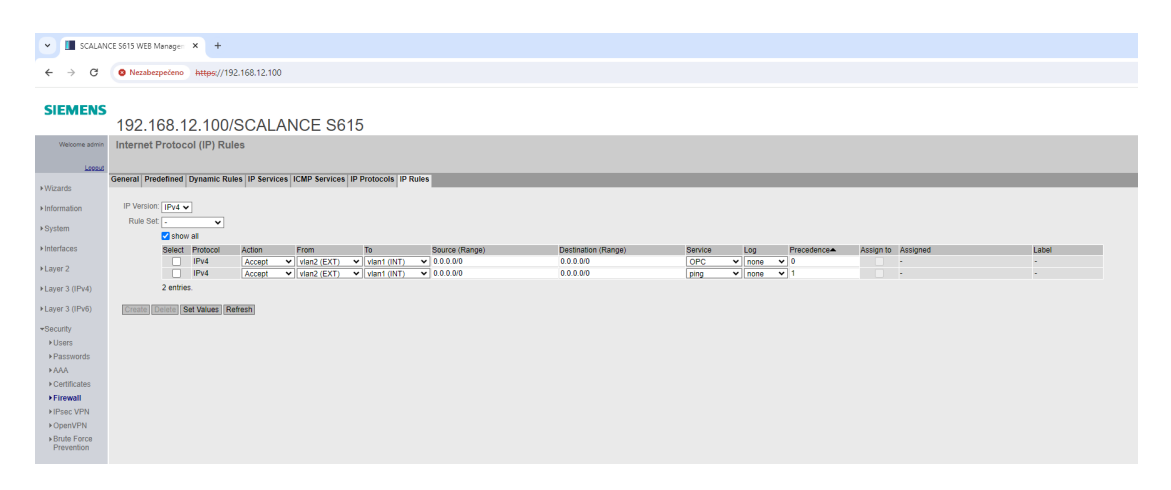

Obr. 6.5: Pravidla komunikace

V našem případě postačí dvě povolení. Prvním bude pravidlo pro možnost dotazování ping, aby mohlo IT oddělení ověřit správné připojení v jejich závodní síti. Dalším pravidlem bude povolení pro komunikaci dat s nadřazeným serverem. U každého povolení je možné nakonfigurovat jakých IP adres se to bude týkat. Při konfiguraci 0.0.0.0 je povolenou komunikovat se všemi síťovými zařízeními. Příkaz ping doporučuji ponechat, jelikož se jedná pouze o dotazování a zjišťování rychlosti odezvy, není nijak nebezpečné. Pro výměnu dat bude potřeba nadefinovat IP adresu nadřazeného serveru, aby nebylo možné komunikovat z jakéhokoli zařízení na veřejné síti. V interní síti můžeme nastavit pouze IP adresu PLC, ale není to úplně nutné. Do budoucna bude jednodušší nechat povolení pro všechny lokální IP adresy, kdyby později chtěl server vyčítat data i z jiných komponentů.

## 6.4 Handshake mezi PLC a serverem

Komunikace mezi nadřazeným serverem a PLC je jasně definována firmou obstarávající funkci systému. Ze strany PLC je více než žádoucí se držet předem daného postupu pro správnou komunikaci. Na přiloženém obrázku můžeme vidět, jak by měl handshake mezi TCO a PLC vypadat.

Celá komunikace se řídí přes připravené DB400, které je vytvořeno přesně podle specifikace a nastaveno pro volnou komunikaci s třetí stranou.

|                              | <b>TCO</b>                 | PLC                            |
|------------------------------|----------------------------|--------------------------------|
|                              |                            | PLC_BIT_OF_LIFE = 1 (constant) |
|                              |                            | PLC_WITH_TCO = 1               |
| Power ON                     |                            | PLC_READY = 1                  |
|                              | <b>TCO BIT OF LIFE = 1</b> |                                |
|                              | TCO_WITH_PLC = 1           |                                |
|                              | Current Order (DB400)      |                                |
|                              | TCO_FRONT_PART = 1/0       |                                |
|                              | TCO_REAR_PART = 1/0        |                                |
|                              | TCO_ORD_ID = xxx           |                                |
|                              | TCO_WRKSTN_ID = xxx        |                                |
| Scan JIT-Number              | TCO_ERROR_CODE = xxx       |                                |
|                              | TCO CYCLE COUNTER = 1/2    |                                |
|                              | TCO_VERSION_X = xxx        |                                |
|                              | TCO_CYCLE_START = 1        |                                |
|                              |                            | PLC_ORD_ID = TCO_ORD_ID        |
|                              |                            | PLC_WRKSTN_ID = TCO_WRKSTN_ID  |
| Process                      |                            | PLC READY = 0                  |
|                              |                            | PLC_ERROR_CODE = xxx           |
|                              |                            | PLC_RESULT_XX = xxx            |
|                              |                            | PLC_CYCLE_RESULT = 1/2         |
| <b>End of Process OK/NOK</b> |                            | PLC_CYCLE_END = 1              |
|                              | <b>TCO_RESULT_READ = 1</b> |                                |
|                              |                            | PLC_CYCLE_END = 0              |
|                              |                            | PLC_READY = 1                  |
|                              | <b>TCO RESULT READ = 1</b> |                                |

Obr. 6.6: Handshake mezi TCO a PLC

Při spuštění stroje v klasické sériové výrobě musí PLC aktivovat 3 bity ve struktuře DB. TCO odpoví aktivací dvou bitů, které potvrzují úspěšné spojení. V další fázi handshaku se čeká na načtení JIT štítku, který se pomocí sériové linky načítá přímo do serveru.

Při úspěšném načtení dostaneme naplněné DB400. V DB je naplněna celá objednávka, která se definuje štítkem. Nás ale zajímá pouze varianta dílu, podle které se určuje pozice vrtaných děr a kontrolu bočního plastového výstupku, podle kterého se verze fyzicky rozlišují. Jedná se o parametr 2 v DB400. Odeslání objednávky serverem potvrdí bit o startu cyklu, v našem programu je nutné načíst číslo objednávky a pracovní stanice. Tato data se ve stejné podobě předají do výstupní struktury v DB a tím si server kontroluje, že vyrábíme správný díl na správném stroji. V průběhu cyklu deaktivujeme bit PLC READY, tím oznámíme průběh cyklu.

Po dokončení automatické cyklu odešlu do datového bloku výsledek a případný kód chybové hlášky, který je také definován serverem. Všechny tyto výsledky jsou v datovém typu string. Výsledek cyklu je v podobě '01' a '02', hlášení chybových kódu je v podobě *'H020220'*. Kód chybové hlášky oznamuje typ nárazníku, číslo stanice a konkretní chybu na stroji. Přečtené výsledky nám sever potvrdí aktivním bitem o přečtených datech. To pro nás znamená ukončení cyklu a možnost pokračovat v zakládání dalšího dílu k vrtání.

#### 6.4.1 Varianty podle zvolených módů automatického režimu

S již správně nastaveným routerem a vysvětlením jednotlivých produkčních módů je na obrázku ukázáno čtení informací z data bloku, který je naplněn novou objednávkou s každým načtením JIT štítku dle nadefinovaného handshaku. Čtení dat z bloku se využívá pouze s aktivovaným sériovým produkčním módem. Jinak jsou parametry vytahovány přímo z kódu dílu nebo manuálně zvoleny na vizualizaci.

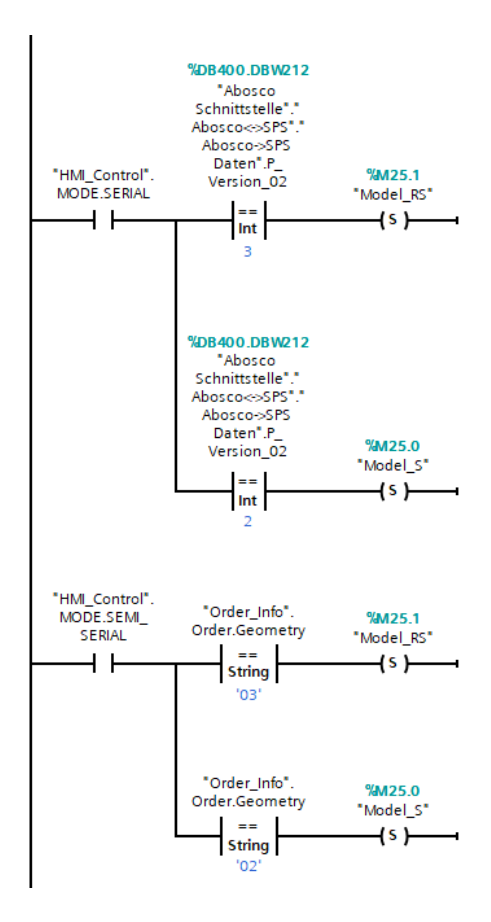

Obr. 6.7: Definice varianty podle objednávky

Pro pochopení dat jsou dodavatelem nadřazeného serveru specifikovány všechny parametry, které se mají přenášet. V našem případě je to druhý parametr ve struktuře. Na obrázku je možné vidět, že každé číslo znamená odlišnou geometrii.

#### 6.4.2 Hlášení chyb nadřazenému serveru

Po každém ukončeném automatickém cyklu je potřeba oznámit výsledný stav. Ten se zapíše do přiřazeného místa v datovém bloku. Pokud nebyl cyklus v pořádku nebo byl proveden za zvláštních okolností, tak je potřeba tento stav oznámit nadřazenému serveru.

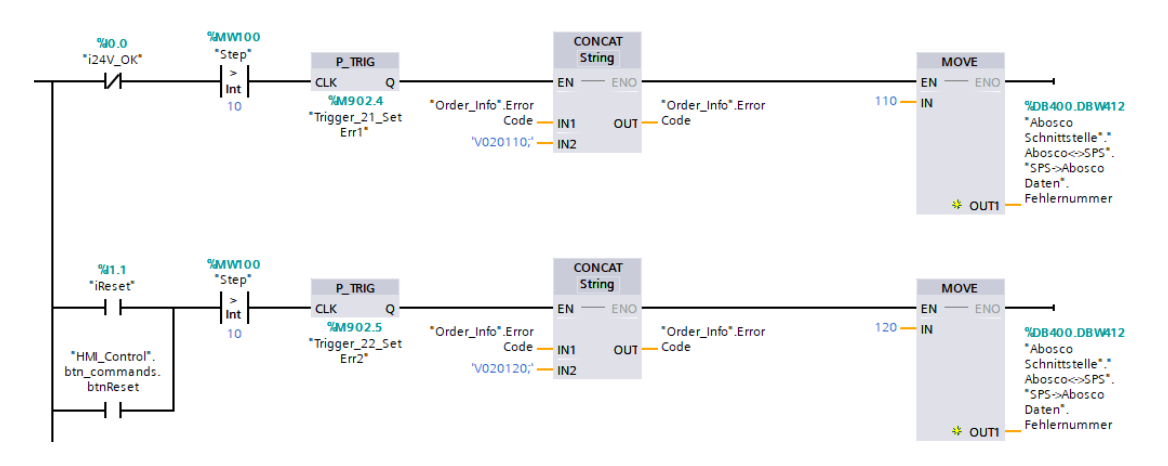

Obr. 6.8: Skládání zprávy pro chybové hlášky

Na obrázku můžeme vidět zápis případných chyb či zvláštních stavů. Zvláštním stavem rozumíme kompletní pracovních cyklus s deaktivovaným senzorem z důvodu poruchy senzoru. Takový cyklus je v pořádku, ale musí být zaznamenán.

Celková zpráva může obsahovat několik chybových hlášek oddělených pomocí středníků. Zpráva se skládá z prvního písmene, který označuje, jestli se jedná o přední nebo zadní nárazník. Dále pokračuje číslem stanice a končí číslem konkrétní chyby. Celá zpráva je v datovém typu string a odesílá se po ukončení cyklu. Okamžité hlášení chyby je také k dispozici, to se posílá okamžitě pouze pro zobrazení na kontrolním monitoru u stanice.

## 7 Nastavení vzdáleného přístupu

Vzdálený přístup je realizován již zmíněným EWON Cosy, který umožňuje provoz vzdáleného přístupu pomocí připojení k internetu v tamním závodě nebo s použitím SIM karty s internetovým tarifem. K jeho nastavení je v EWONu připraven web server, který nám umožní nastavení IP adres, času a přiřazení přístupu k určeným účtům. Propojení je realizováno klasickým VPN tunelem.

## 7.1 Software eBuddy

Program slouží k jednoduchému vyhledání a nastavení základních funkcí EWONu na připojené síti. Umožňuje naskenovat lokální průmyslovou síť a zobrazí všechny připojené EWON zařízení.

V našem případě tento software použijeme pouze jako vyhledání zařízení a následné připojení k webserveru. Jinak je zde ještě možné přenastavit IP adresy, přehrát firmware zařízení, nastavit chování vložené SD karty, spustit režim obnovení nebo nahrát konfiguraci ze zálohy.

### 7.2 Software eCatcher

Softwarový nástroj eCatcher slouží ke vzdálenému přístupu do průmyslových sítích, které jsou připojeny k internetu pomocí EWONů. Poskytuje rychlé a bezpečné připojení z kterékoli části země. Spojení uživatele a průmyslové sítě je zprostředkováno pomocí tunelu VPN, což zajišťuje šifrovanou a bezpečnou komunikaci.

V eCatcher je potřeba si založit uživatelský účet, ke kterému se poté připojí všechny EWON zařízení. Po úspěšném založení a ověření můžeme přiřadit EWON k účtu. Pomocí ikonky *Add* přidáme nové zařízení, kterému nastavíme název a případný popis. Konkrétní přiřazení je možné pomocí dvou možností, jedna je nahrání komunikačního klíče na SD kartu a následné fyzické přenesení do EWONU nebo pomocí elektronického aktivačního klíče. V našem případě bude jednodušší použít elektronický klíč. To znamená, že si necháme vygenerovat v eCatcher klíč, který zkopírujeme a uchováme pro následnou konfiguraci ve webserveru, kde se klíč zapíše do lokální konfigurace.

Po správné nastavené konfiguraci ve web serveru a kompletní propojení pomocí aktivačního klíče se všechna zařízení zobrazí v seznamu. Připojení k němu se dělá pomocí označení zařízení a tlačítka *Connect*. V eCatcher je k dispozici i mapa, podle které můžeme vidět aktuální polohy všechn EWONů připojených k danému účtu.

## 7.3 Konfigurace ve webserveru

Pro možnost konfigurace EWONU je zapotřebí vědět přihlašovací údaje, aby bylo všechno nastavení řádně zabezpečeno. Pro celkovou konfiguraci použiji připraveného průvodce, který je tvořen z několika konfiguračních bloků. Mezi každým blokem proběhne rychlá kontrola nastavených konfiguračních parametrů, ve správně nastavené konfiguraci se zobrazí zelené označení.

- System: V tomto bloku definujeme název zařízení, podle kterého ho rozeznáme při vzdáleném připojení, dále můžeme nastavit jiné heslo a nastavit časovou zónu. V neposlední řadě se v tomto bloku definuje pozice externí strany sítě, ta musí sedět podle připravené elektrodokumentace.
- Internet: Nastavení připojení se liší podle typu zařízení. V našem případě máme možnost pouze přes ethernet internet connection. K takovému typu připojení můžeme zvolit DHCP přiřazování IP adres nebo nastavení statické IP adresy, což je v průmyslovém prostředí vhodnější řešení. Nastavíme tedy přiřazenou statickou IP adresu a masku podsítě, kterou nám definoval zákazník.
- Talk2M: V hlavní části použijeme aktivační elektronický klíč k propojení EWONU a uživatelského účtu. Dále zde můžeme nastavit eventuální HTTP proxy, pro základní funkci to ale není potřeba. Použijeme při potřebném větším zabezpečení spojení.
- DI Config: Poslední blok je volitelný a spojení bude fungovat i bez jeho nastavení. Pokud EWON disponuje konfigurovatelnými vstupy či výstupy, je zde k dispozici jednoduché nastavení pro případnou diagnostiku a povolovací signály.

## 8 Finální podoba a optimalizace

Na obrázku můžete vidět finální podobu připraveného lůžka na vrtání děr. K připevnění dílu jsou připraveny přísavky na vakuum, které je aktivováno přítomností dílu v automatickém režimu. V pravé zadní části je výchozí poloha pro pohyb servopohonu, od které jsou odpočítávány všechny souřadnice pohybu vřetene. Okolo vrtáku je připevněna guma, pro lepší funkci odsávání, které je řízené z PLC a je přítomno z obou stran vrtaného dílu.

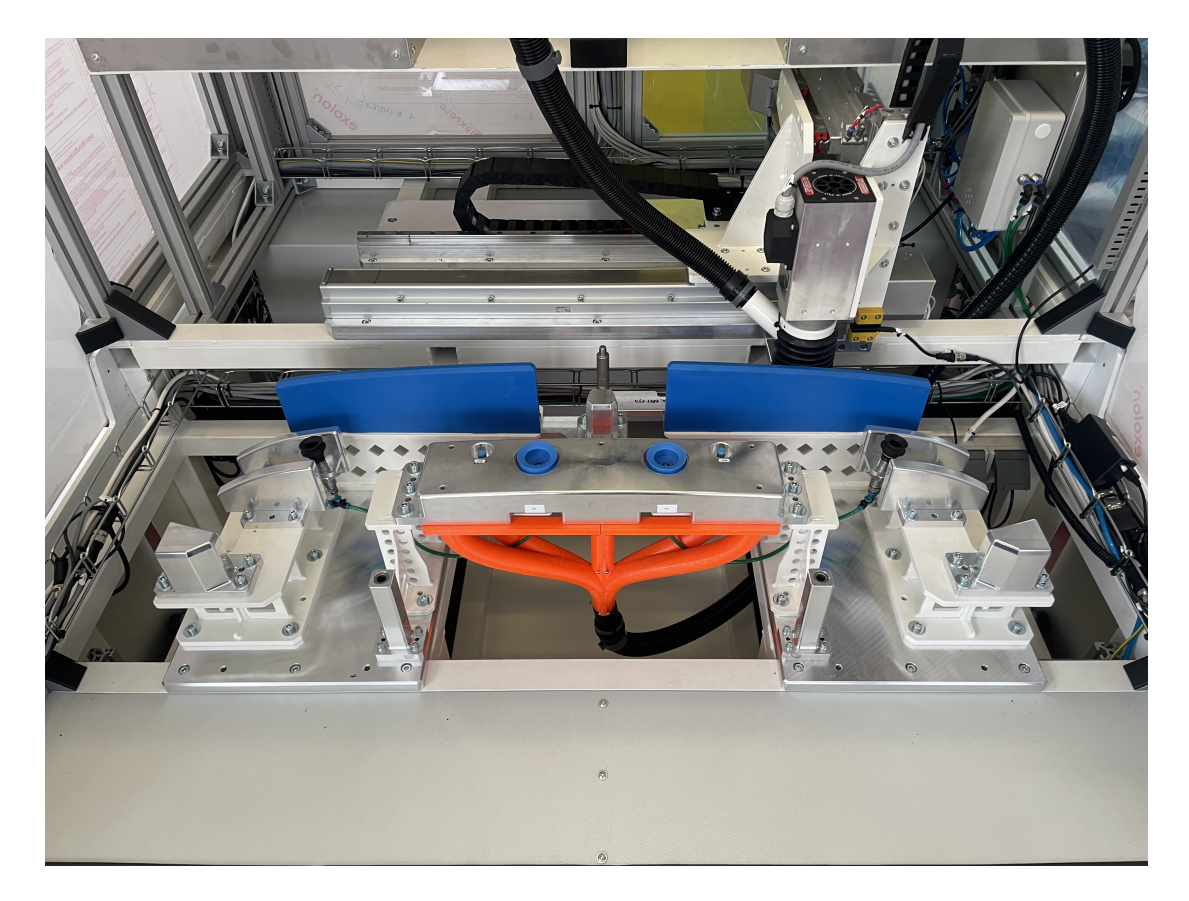

Obr. 8.1: Finální podoba lůžka

V pravém zadním rohu je rozvaděč na pneumatické ventily pro řízení pohybu vřetene v ose z a senzory pro vakuum, které posílají informace do PLC ke kontrole přítomnosti správného vakua.

Finální podoba jednoúčelového stroje je téměř totožná s původním návrhem. Na vnější části stroje můžeme vidět ovládací tlačítko start, tlačítko nouzového zastavení, signalizační maják a dotykový monitor pro ovládání vizualizace.

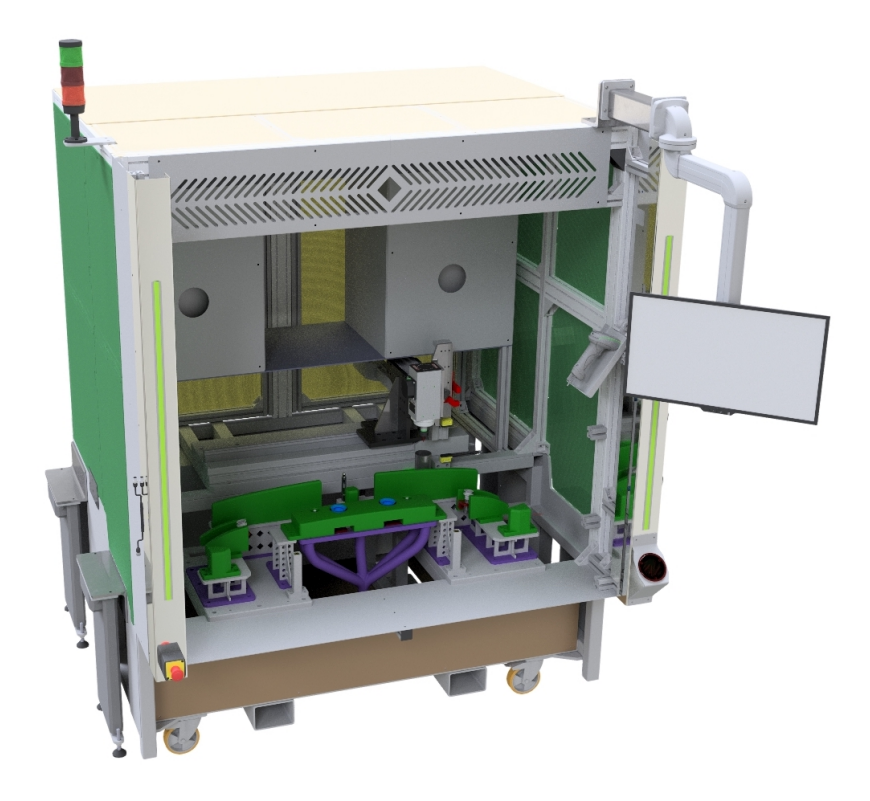

Obr. 8.2: Podoba celého jednoúčelového stroje

Hlavní úpravou před převozem k zákazníkovi bylo nutné oddálení světelných bezpečnostní závor od pracovního prostoru vřetene. Musí být v určitém odstupu od pohybu stroje ke správnému měření doběhových časů po přerušení závor.

U zákazníka proběhlo několik drobných programových úprav včetně designu na ovládacím panelu. Jednalo se hlavně o úpravy textů nebo přidání zpoždění v jednotlivých krocích automatického cyklu a přidání hlášek v chybových stavech.

Jeden z hlavních problémů u tohoto stroje byly neustálé změny číselných parametrů z komunikačního datové bloku s nadřazeným serverem. Naštěstí v současné době je na tomto stroji pouze jeden parametr ohledně geometrie, ale do budoucna je v plánu ještě kontrola barvy a dalších parametrů nárazníku. Tyto parametry jsou v programu zadefinovány a jsou připraveny k budoucímu použití.

## 9 Závěr

Cílem této práce bylo vytvoření elektrodokumentace podle všech potřebných norem a směrnic k získaní certifikace CE. Poté kompletní zprovoznění jednoúčelového vrtacího stroje s řízením z nadřazeného serveru a připravení vzdáleného přístupu pro možnost případného ladění programu na požadavek zákazníka.

V práci je popsán celý proces analýzy, návrhu i následné vytvoření potřebné vizualizace a řídícího programu PLC s kompletním nastavením přesměrování komunikace přes průmyslový router k vnějšímu nadřazenému serveru. Stroj je nakonfigurován dle specifikace zákazníka a je možné jej ladit pomocí vzdáleného přístupu.

Jednoúčelový vrtací stroj byl úspěšně zprovozněn a kompletně doladěn u zákazníka. Nyní běží v přípravném provoze na sériovou výrobu, kde zákazník testuje celý proces výroby kompletně s dalšími výrobními stroji a vyhodnocuje kvalitu celého procesu.

Na stroji je připraveno několik možných vylepšení do budoucna. Komunikační datový blok k nadřazenému serveru obsahuje větší množství informací, například se jedná o barvu dílu a několik dalších rezervních datových buněk, které může server naplnit novými parametry dílu a bude možné je používat v pracovním cyklu. Dále je k dispozici zařízení pro měření spotřeby, zatím to zákazník nevyžadoval, ale do budoucna by bylo vhodné server připravit na ukládání těchto dat z jednotlivých strojů pro možnost vyhodnocování spotřeb celého závodu.

## Použitá literatura

- [1] *6ES7215-1AF40-0XB0*. url: https://support.industry.siemens.com/cs/ pd/555487?pdti=pi&dl=en&lc=en-CZ.
- [2] *7KM3220-1BA01-1EA0*. URL: https://mall.industry.siemens.com/mall/ cs/cz/Catalog/Product/7KM3220-1BA01-1EA0.
- [3] *Certifikace CE*. URL: https://europa.eu/youreurope/business/productrequirements/labels-markings/ce-marking/index\_cs.htm.
- [4] *CSN EN ISO 12100 (833001) Bezpeˇcnost strojn´ıch zaˇr´ızen´ı Vˇseobecn´e z´asady ˇ pro konstrukci - Posouzen´ı rizika a sniˇzov´an´ı rizika*. url: https : / / www . technicke-normy-csn.cz/csn-en-iso-12100-833001-230781.html#.
- [5] *CSN EN ISO 13849-1 (833205) Bezpeˇcnost strojn´ıch zaˇr´ızen´ı Bezpeˇcnostn´ı ˇ části ovládacích systémů - Část 1: Obecné zásady pro konstrukci.* URL: https: //www.technicke-normy-csn.cz/csn-en-iso-13849-1-833205-230804. html#.
- [6] *Definice OSSD výstupu (Output Signal Switching Device)*. URL: https://www. se.com/cz/cs/faqs/FAQ000229598.
- [7] *FMEA Vyhodnocení rizik.* URL: https://lean6sigma.cz/fmea/.
- [8] *frekvenˇcn´ı mˇeniˇc ATV320-1,5kW-380 ...500V-3 f´azov´y-EMC filtr-IP20-3C3 a 3S2-form´at kniha*. url: https://www.se.com/cz/cs/product/ATV320U15N4B/ frekven % C4 % 8Dn % C3 % AD - m % C4 % 9Bni % C4 % 8D - atv32015kw380 - 500v3 f%C3%A1zov%C3%BDemc-filtrip203c3-a-3s2form%C3%A1t-kniha/.
- [9] *FREKVENCNˇ ´I MENI ˇ CE A V ˇ SE O NICH ˇ* . url: https://www.elektromotory. cz/frekvencni-menice-proc-a-jak.
- [10] *i14-M0303 Lock*. url: https://cdn.sickcn.com/media/pdf/8/88/388/ dataSheet\_i14-M0303-Lock\_6025062\_cs.pdf.
- [11] *IBH OPC Server*. url: https://www.ibhsoftec.com/IBH-OPC-Server-Eng.
- [12] *Komunikace s PLC automaty SIMATIC od firmy Siemens*. url: https:// www.promotic.eu/cz/pmdoc/Subsystems/Comm/PLC/Simatic/Simatic. htm.
- [13] *M22-PV/KC11/IY Kryt, Tlaˇc´ıtka NOUZOVE ZASTAVEN ´ ´I / NOUZOVE´ VYPNUTÍ, Mushroom-shaped, 38 mm, neprosvětlené, Odjištění tahem, 1 rozpínací* kontakt, 1 spínací kontakt, šroubové připojení, červený (RAL 3000), žlutý. URL: https://datasheet.eaton.com/datasheet.php?model=216525&locale= cs\_CZ.
- [14] *Požadavky na bezpečnost výrobků*. URL: https://commission.europa.eu/ business-economy-euro/product-safety-and-requirements\_cs.
- [15] *Risk Graph for Determining the Required Performance Level for a Safety Func*tion from ISO 13849. URL: https://www.researchgate.net/figure/Risk-Graph - for - Determining - the - Required - Performance - Level - for - a -Safety-Function-from-ISO\_fig1\_332590254.
- [16] Margaret Rouse. "Network Address Port Translation". In: (2023). URL: https: / / www . techopedia . com / definition / 4027 / network - address - port translation-napt.
- [17] *SCALANCE S615 LAN-Router*. URL: https://support.industry.siemens. com/cs/pd/505406?pdti=td&dl=cs&lc=cs-CZ.
- [18] *SMC JXC928 3-axis step motor controller, ELECTRIC ACTUATOR CON-TROLLER*. url: https://www.smcpneumatics.com/JXC928.html.
- [19] *SMERNICE EVROPSKÉHO PARLAMENTU A RADY 2006/42/ES.* URL: https://eur-lex.europa.eu/legal-content/CS/TXT/PDF/?uri=CELEX: 02006L0042-20190726&qid=1571224614724&from=CS.
- [20] *Software-Assistent SISTEMA: Safety Integrity Software Tool for the Evaluation of Machine Applications.* URL: https://www.dguv.de/ifa/praxishilfen/ practical-solutions-machine-safety/software-sistema/index.jsp.
- [21] *STR1-SASF0AC5*. url: https://www.sick.com/cz/cs/catalog/vyrobky/ safety/blokovaci-zarizeni/str1/str1-%20sasf0ac5/p/p416372?tab= detailtechnical-details.

# A Přílohy

## A.1 Obsah přiloženého souboru

- $\bullet~$  Elektrodokumentace.pdf Dokumentace zapojení vytvořená v softwaru EPLAN
- $\bullet~$ Diplomova\_prace.zap17 Projekt demonstračního programu v TIA17
- $\bullet$  DP\_Skuthan.pdf Diplomová práce v elektronické podobě